# Canon

#### **Caméscope numérique Manuel d'instruction**

# **Français**

**Deutsch**

**Italiano**

**Digital-Video-Camcorder Bedienungsanleitung**

**Videocamera digitale Manuale di istruzioni**

# **MV920 / MV901 / MV900/MV890**

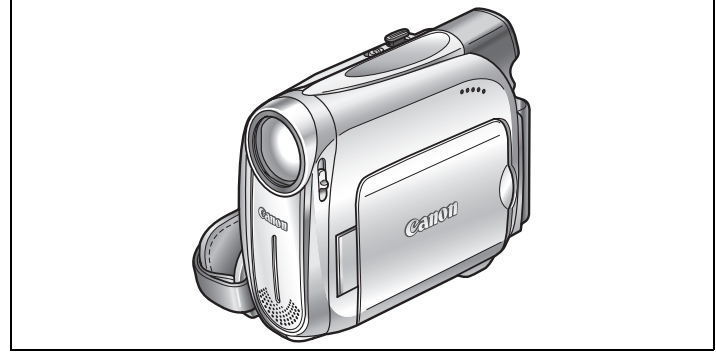

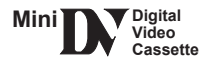

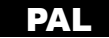

#### <span id="page-1-0"></span>**AVERTISSEMENT :**

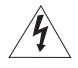

**AFIN D'ÉVITER TOUT RISQUE D'ÉLECTROCUTION, NE PAS ENLEVER LE COUVERCLE (NI LE DOS). CET APPAREIL NE CONTIENT PAS DE PIÉCES RÉPARABLES PAR L'UTILISATEUR. POUR TOUTE RÉPARATION, S'ADRESSER À UNE PERSONNE** 

**QUALIFIÉE.**

#### **AVERTISSEMENT :**

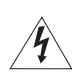

**POUR RÉDUIRE LES RISQUES D'INCENDIE OU DE CHOC ÉLECTRIQUE, NE PAS EXPOSER CET APPAREIL À LA PLUIE NI À L'HUMIDITÉ.**

#### **ATTENTION :**

**POUR RÉDUIRE LES RISQUES D'INCENDIE OU DE CHOC ÉLECTRIQUE, AINSI QUE LA PRODUCTION DE PARASITES, UTILISER UNIQUEMENT LES ACCESSOIRES RECOMMANDÉS.**

#### **ATTENTION :**

DÉCONNECTEZ LA PRISE SECTEUR DE LA PRISE D'ALIMENTATION QUAND L'APPAREIL N'EST PAS UTILISÉ.

La fiche d'alimentation est utilisée pour mettre l'appareil hors tension. La fiche d'alimentation doit rester accessible afin de permettre sa déconnexion rapide en cas d'accident.

La plaque d'identification CA-570 est située sur le dessous de l'appareil.

#### **Union européenne (et EEE) uniquement.**

Ce symbole indique que, conformément à la directive DEEE (2002/96/CE) et à la réglementation de votre pays, ce produit ne doit pas être jeté avec les ordures ménagères. Vous devez le déposer dans un lieu de ramassage prévu à cet effet, par exemple, un site de collecte officiel des équipements électriques et électroniques (EEE) en vue de leur recyclage ou un point d'échange de produits autorisé qui est accessible lorsque vous faites l'acquisition d'un nouveau produit du même type que l'ancien. Toute déviation par rapport à ces recommandations d'élimination de ce type de déchet peut avoir des effets négatifs sur l'environnement et la santé publique car ces produits EEE contiennent généralement des substances qui peuvent être dangereuses. Parallèlement, votre entière coopération à la bonne mise au rebut de ce produit favorisera une meilleure utilisation des ressources naturelles. Pour obtenir plus d'informations sur les points de collecte des équipements à recycler, contactez votre mairie, le service de collecte des déchets, le plan DEEE approuvé ou le service d'enlèvement des ordures ménagères. Pour plus d'informations sur le dépôt et le recyclage des produits DEEE, consultez le site www.canon-europe.com/environment. (EEE : Norvège, Islande et Liechtenstein)

# <span id="page-2-0"></span>*Utilisation de ce manuel*

Merci d'avoir acheté le Canon MV920/MV901/MV900/MV890. Veuillez lire ce manuel attentivement avant d'utiliser le caméscope et le conserver à titre de référence future. Si votre caméscope ne fonctionne pas correctement, consultez le tableau de la section *Dépannage* ( $\Box$  [71\)](#page-70-0).

Changez la langue d'affichage avant de commencer ( $\Box$  [55\)](#page-54-0).

#### **Symboles et références utilisés dans ce manuel**

- $\odot$   $\odot$  : précautions relatives au fonctionnement du caméscope.
- $\odot$   $\odot$  : rubriques additionnelles qui complètent les procédures de fonctionnement de base.
- O [1]: numéro de la page de référence.
- O **MICZO**: options et caractéristiques disponibles uniquement sur ce modèle.
- O Les lettres majuscules sont utilisées pour les touches du caméscope.
- O [] sont utilisés pour les options de menu affichées sur l'écran.
- "Écran" fait référence à l'écran LCD et à l'écran du viseur.
- O Veuillez noter que les illustrations se réfèrent principalement au *MV920*.

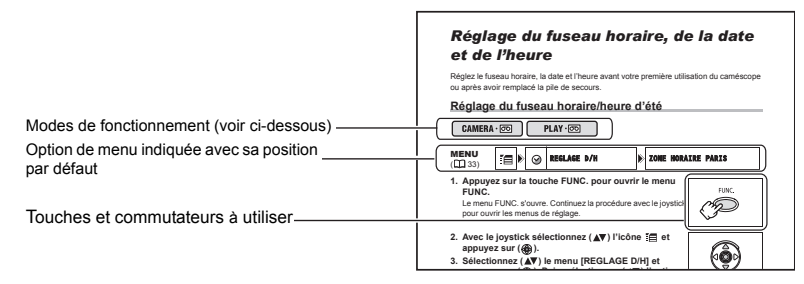

## <span id="page-2-1"></span>**À propos du joystick et du guide du joystick sur l'écran**

Le mini joystick vous permet d'accéder à beaucoup de commandes du caméscope, et de sélectionner et changer les réglages des options des menus.

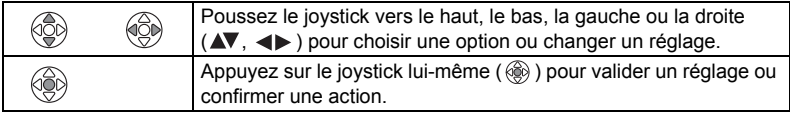

Les fonctions affectées aux touches du joystick changent en fonction du mode de fonctionnement. Vous pouvez afficher un guide sur l'écran pour vérifier la fonction du joystick dans chaque mode de fonctionnement.

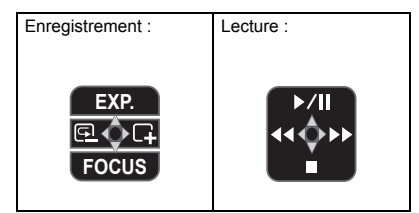

## <span id="page-3-1"></span>**À propos de modes de fonctionnement**

Les modes de fonctionnement sont déterminés par la position du commutateur POWER.

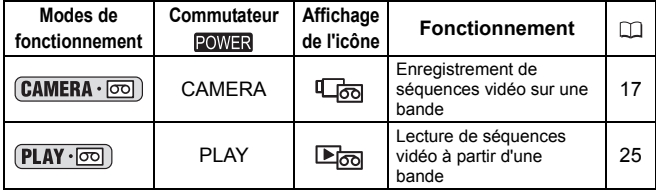

**: fonctions pouvant être utilisées dans ce mode.**

CAMERA · 0  $CAMERA \cdot \nabla \nabla$ 

**: fonctions ne pouvant pas être utilisées dans ce mode.**

#### **Marques de commerce et marques déposées**

- $\cdot$  Mini $\mathbf{D}^{\mathbf{v}}$  est une marque commerciale.
- Windows<sup>®</sup> est une marque déposée ou une marque commerciale de Microsoft Corporation aux États-Unis et/ou dans les autres pays.
- Macintosh et Mac OS sont des marques commerciales d'Apple Computer Inc., enregistrées aux États-Unis et dans les autres pays.
- Les autres noms de produits non mentionnés ici peuvent être des marques déposées ou des marques commerciales de leur compagnie respective.

## <span id="page-3-0"></span>**Vérification des accessoires fournis**

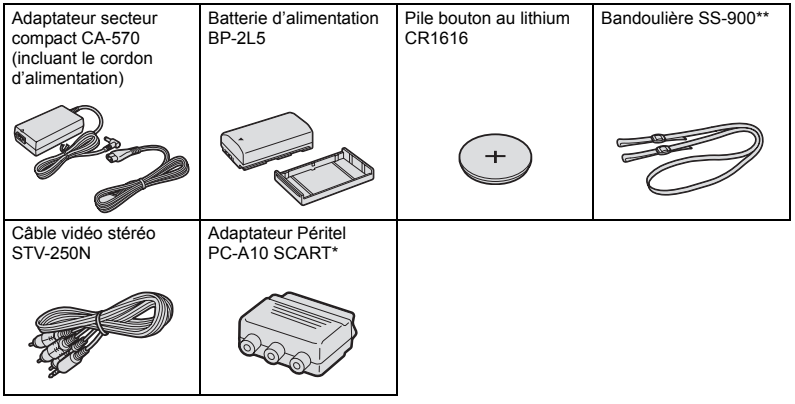

\*Europe uniquement.

 $**$  Non fourni avec le  $(MV890)$ .

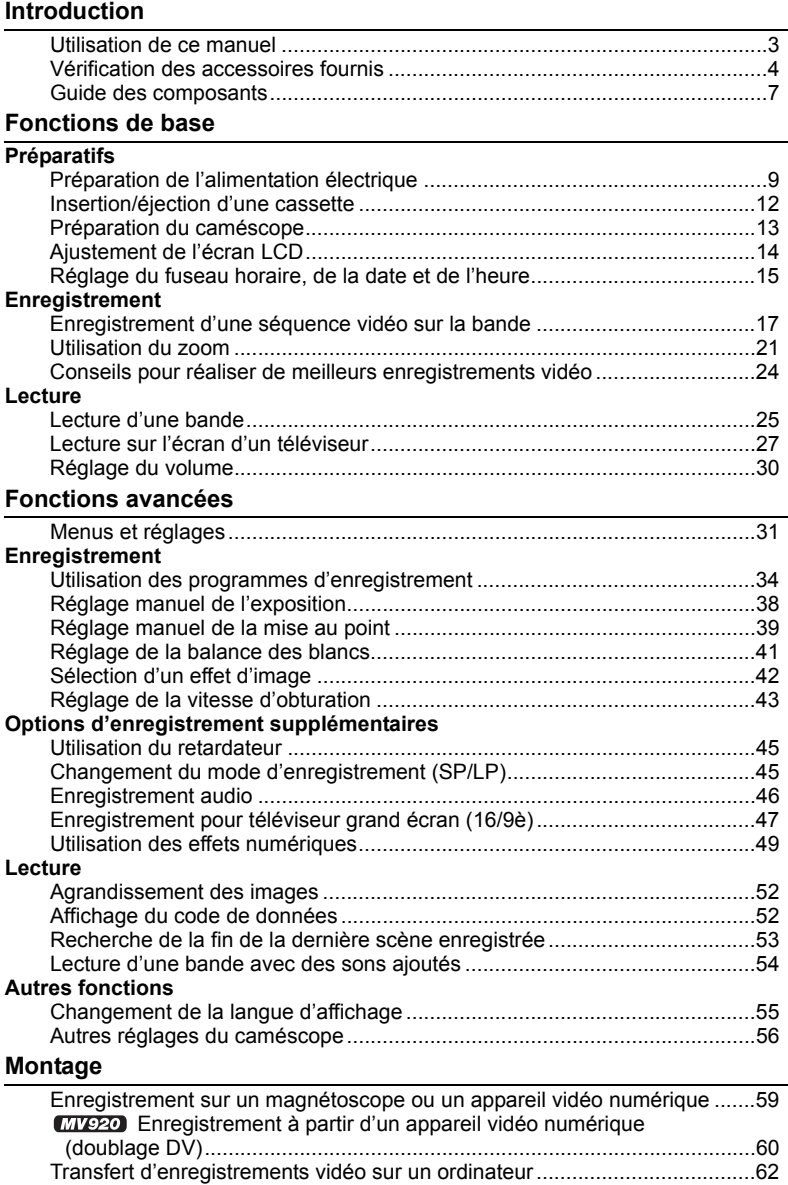

# Introduction 5**Introduction**

#### Informations additionnelles

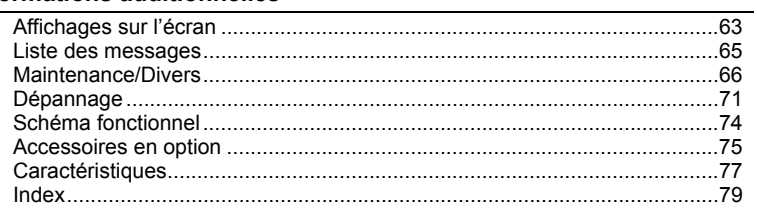

#### <span id="page-6-0"></span>**MV920/MV901/MV900/MV890**

#### **Vue latérale gauche**

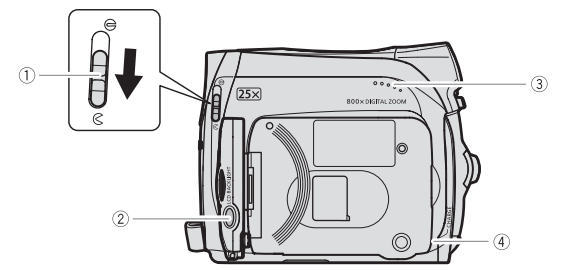

#### **Vue latérale droite**

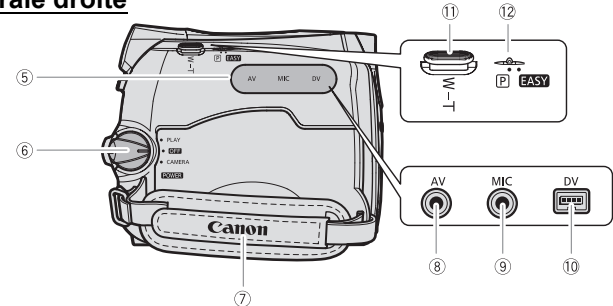

- Commutateur du couvercle de l'objectif
- $(D1 17)$  $(D1 17)$  ( $C$  ouvert,  $\ominus$  fermé)
- 
- 
- 
- 
- **6 Commutateur POWER** 
	- (Interrupteur d'alimentation)  $($
- $\overline{O}$  Sangle de poignée ( $\Box$  [13\)](#page-12-1) **8** Prise AV ( $\Box$  [27](#page-26-1))  $\overline{?}$  Touche LCD BACKLIGHT ( $\overline{()}$  [14\)](#page-13-1)  $\overline{?}$  Prise MIC (microphone) ( $\overline{()}$  [47](#page-46-1))  $\overline{\textcircled{\tiny{3}}}$  Haut-parleur  $(\textcircled{\tiny{1}}\ 30)$  $(\textcircled{\tiny{1}}\ 30)$  extends the DV ( $\textcircled{\tiny{1}}\ 59,60)$  $\textcircled{\tiny{1}}\ 59,60)$  $\textcircled{\tiny{1}}\ 59,60)$
- $\textcircled{4}$  Indicateur CHARGE ( $\textcircled{1}$  [9\)](#page-8-3)  $\textcircled{1}$  Levier de zoom ( $\textcircled{1}$  [21](#page-20-1))
- $\overline{\textcircled{\tiny{5}}}$  Couvre-prises  $\overline{\textcircled{\tiny{2}}}$  Sélecteur de programme ( $\textcircled{\tiny{1}}$  [34](#page-33-2))
	- EASY Enregistrement facile
	- Programmes d'enregistrement 冋

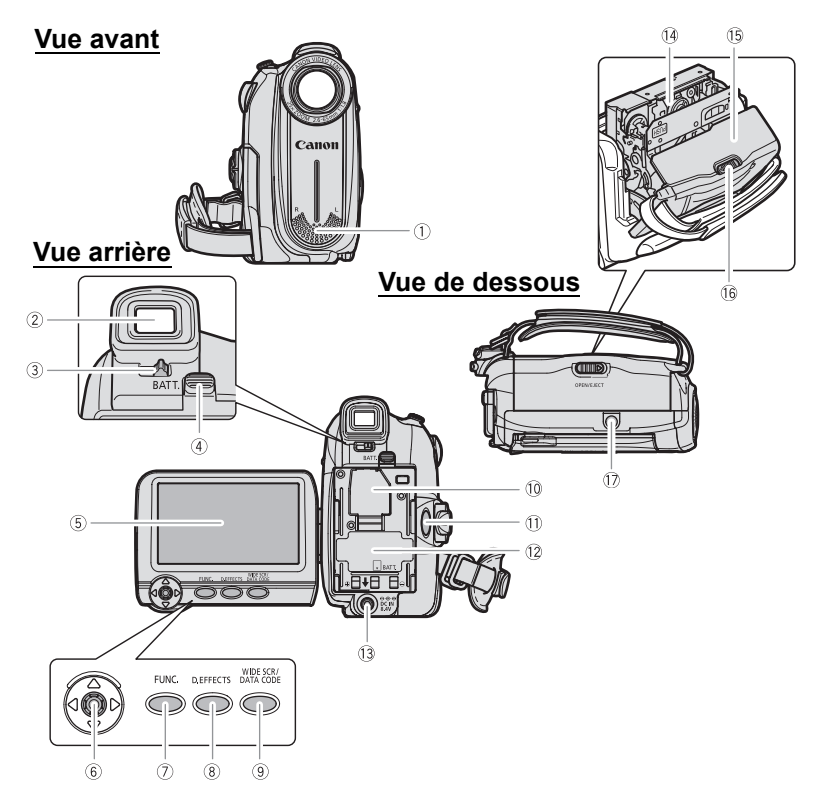

- 
- 
- Levier de réglage dioptrique du viseur  $(m<sub>13</sub>)$
- $\overline{4}$  Touche BATT. (retrait de la batterie)  $(\Box \Box 9)$  $(\Box \Box 9)$  $(\Box \Box 9)$   $\overline{3}$  Prise DC IN  $(\Box 9)$  $(\Box 9)$  $(\Box 9)$
- 
- $\overline{\textcircled{\scriptsize{1}}}$  Joystick  $(\Box \overline{\textcircled{\scriptsize{1}}}$  [3](#page-2-1))  $(\Box \overline{\textcircled{\scriptsize{1}}}$  [12](#page-11-1))
- 
- 
- $\overline{\circledcirc}$  Touche WIDE SCR  $($ <del>m</del> [47](#page-46-2)) /
	- Touche DATA CODE ( $\text{m}$  [52](#page-51-3))
- $\overline{10}$  Microphone stéréo  $\overline{10}$  Logement de la pile de secours ( $\overline{11}$  $\overline{11}$  $\overline{11}$  11)
- $\overline{2}$  Viseur ( $\overline{11}$  [13\)](#page-12-2) Touche marche/arrêt ( $\overline{11}$  [17](#page-16-0))
	- 12 Unité de fixation de la batterie ( $\text{ }$ [9\)](#page-8-4) / Numéro de série
	-
	- 14 Logement de la cassette (CD [12\)](#page-11-1)
- $\overline{\text{S}}$  Écran LCD ( $\text{I}$  [14](#page-13-2))  $\overline{\text{S}}$  Couvercle du logement de la cassette
- $\overline{10}$  Touche FUNC. ( $\Box$  [31\)](#page-30-2) Touche FUNC. ( $\Box$  31)
- $\overline{\textcircled{\tiny{1}}}$  Touche D.EFFECTS ( $\textcircled{\tiny{1}}$  [49](#page-48-1))  $\overline{\textcircled{\tiny{1}}}$  Filetage pour trépied ( $\textcircled{\tiny{1}}$  [24](#page-23-1))

# <span id="page-8-4"></span><span id="page-8-2"></span><span id="page-8-1"></span><span id="page-8-0"></span>**Préparation de l'alimentation** *électrique*

## **Fixation de la batterie d'alimentation**

- **1. Mettez le commutateur POWER sur** la position **OFF**.
- **2. Fixez la batterie d'alimentation sur le caméscope.**
	- Retirez le couvre-prises de la batterie d'alimentation.
	- Appuyez légèrement et faites glisser la batterie d'alimentation dans la direction de la flèche jusqu'à ce que vous entendiez un déclic.

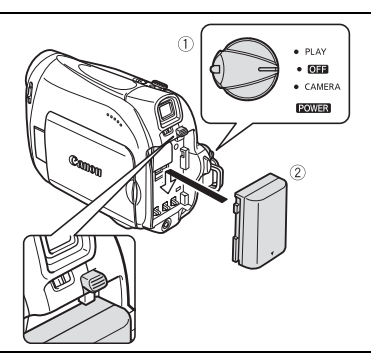

## <span id="page-8-3"></span>**Charge de la batterie d'alimentation**

- **1. Connectez le cordon d'alimentation à l'adaptateur.**
- **2. Branchez le cordon d'alimentation sur une prise de courant.**
- **3. Connectez l'adaptateur secteur sur la prise DC IN du caméscope.** L'indicateur CHARGE clignote.

L'indicateur reste allumé quand la charge est terminée.

**4. Une fois que la charge est terminée, déconnectez l'adaptateur secteur du caméscope. Débranchez le cordon** 

**d'alimentation de la prise de courant puis déconnectez-le de l'adaptateur.**

**5. Retirez la batterie d'alimentation après utilisation.** Appuyez sur la touche BATT. pour retirer la batterie.

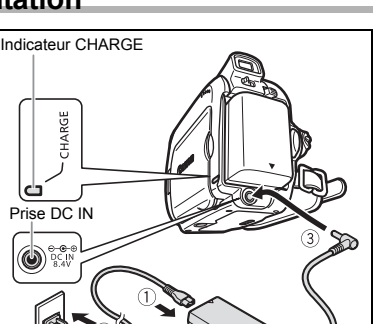

## **Utilisation d'une source d'alimentation secteur**

Connectez à une source d'alimentation secteur pour ne pas avoir à vous soucier de la charge de la batterie. Vous pouvez laisser la batterie d'alimentation attachée; elle ne se déchargera pas.

- **1. Mettez le commutateur POWER sur** la position **OFF**.
- **2. Connectez le cordon d'alimentation à l'adaptateur secteur.**
- **3. Branchez le cordon d'alimentation sur une prise de courant.**
- **4. Connectez l'adaptateur secteur sur la prise DC IN du caméscope.**

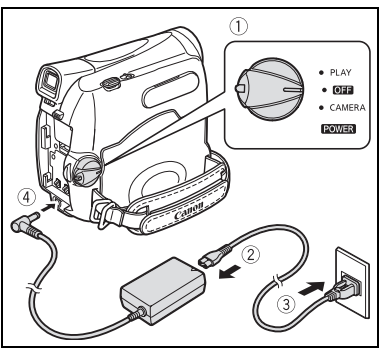

- Mettez le caméscope hors tension avant de connecter ou déconnecter l'adaptateur secteur.
- O Si l'adaptateur est utilisé près d'un téléviseur, des interférences d'image peuvent se produire. Éloignez l'adaptateur du téléviseur ou du câble d'antenne.
- Ne connectez aucun autre produit qui n'a pas été expressément recommandé pour la prise DC IN du caméscope ou pour l'adaptateur secteur.
- Lors de son utilisation, l'adaptateur secteur peut émettre des bruits. Ce n'est pas un mauvais fonctionnement.
- Ne déconnectez pas et ne reconnectez pas le cordon d'alimentation pendant la charge de la batterie d'alimentation. La charge peut être interrompue. La batterie d'alimentation peut ne pas être chargée correctement même si l'indicateur CHARGE est allumé. La batterie d'alimentation peut aussi ne pas être chargée correctement si une coupure de courant se produit pendant la charge. Retirez la batterie d'alimentation et fixez-la au caméscope.

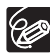

 Si l'adaptateur secteur ou la batterie d'alimentation sont défectueux, l'indicateur CHARGE clignote rapidement (environ 2 fois par seconde) et la charge est interrompue.

L'indicateur CHARGE vous informe de l'état de la charge.

0-50% : clignote une fois par seconde.

Plus de 50% : clignote deux fois par seconde. 100% : reste allumé

- O Nous recommandons de charger la batterie d'alimentation à une température comprise entre 10 °C et 30 °C. En dehors de la plage de températures de 0 °C à 40 °C, la charge ne démarre pas. Si la température de la batterie sort de la plage de températures pendant la charge, l'indicateur CHARGE clignote rapidement et la charge s'arrête.
- Une batterie d'alimentation au lithium-ion peut être chargée à n'importe quel niveau de charge. Contrairement aux batteries d'alimentation traditionnelles, vous n'avez pas besoin d'utiliser complètement ou de décharger la batterie avant de la recharger.
- O Nous vous recommandons de préparer des batteries d'alimentation pour une durée 2 à 3 fois plus longue que celle dont vous pourriez avoir besoin.
- Pour conserver l'énergie de la batterie, mettez le caméscope hors tension au lieu de le laisser en mode de pause à l'enregistrement.
- <span id="page-10-1"></span>**Durées de charge, d'enregistrement et de lecture**

Les durees ci-dessous sont approximatives et varient en fonction des conditions de charge, d'enregistrement ou de lecture.

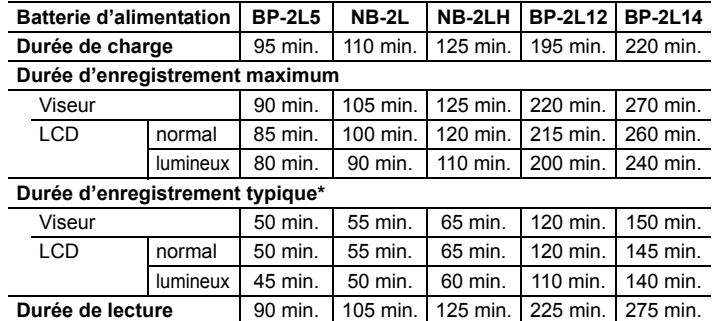

\* Durée d'enregistrement approximative avec des opérations répétées telles que la mise en marche/arrêt, l'utilisation du zoom et la mise en/hors service. La durée réelle peut être plus courte.

#### <span id="page-10-0"></span>**Installation de la pile de secours**

La pile de secours (pile bouton au lithium CR1616) permet au caméscope de conserver la date, l'heure ( $\Box$  [15](#page-14-0)) et les autres réglages du caméscope quand l'alimentation électrique est déconnectée. Connectez une alimentation électrique au caméscope lors du remplacement de la pile de secours pour conserver les réglages.

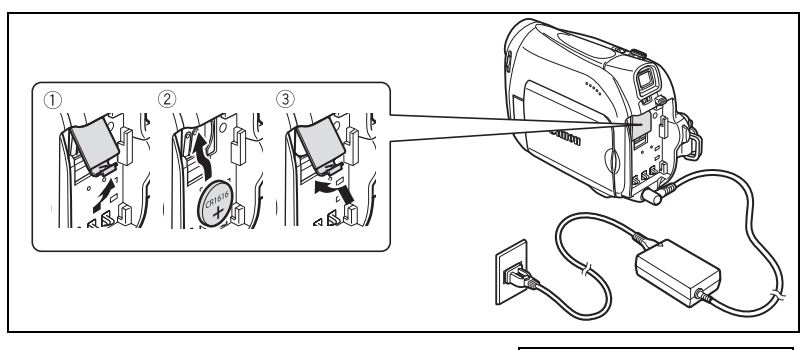

- **1. Ouvrez le couvercle du logement de la pile de secours.**
- **2. Insérez la pile de secours avec la face + dirigée vers l'extérieur.**
- **3. Refermez le couvercle.**

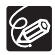

La pile de secours a une durée de vie d'environ un an. " $\Rightarrow$ " clignote en rouge pour vous informer qu'il faut la remplacer.

# <span id="page-11-1"></span><span id="page-11-0"></span>*Insertion/éjection d'une cassette*

Utilisez uniquement une cassette vidéo portant le logo MAIDY.

**1. Faites glisser le commutateur OPEN/EJECT ≜ et ouvrez le couvercle du logement de la cassette.**

Le logement de la cassette s'ouvre automatiquement.

- **2. Insérez/retirez la cassette.**
	- Insérez la cassette avec la fenêtre dirigée vers la sangle de poignée.
	- Retirez la cassette en la tirant en ligne droite.
- **3. Appuyez sur la marque <b>PUSH** sur le **logement de la cassette jusqu'à ce que vous entendiez un déclic.**
- **4. Attendez que le logement de la cassette se rétracte automatiquement et fermez le couvercle du logement de la cassette.**

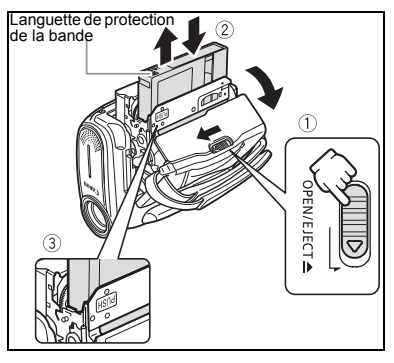

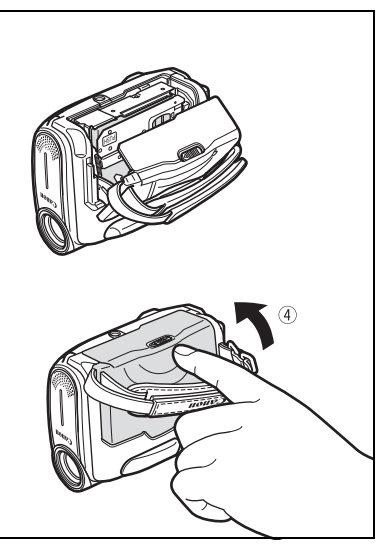

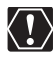

- N'interférez pas avec le logement de la cassette pendant son ouverture ou sa fermeture automatique, n'essayez pas non plus de fermer le couvercle avant que le logement de la cassette ne soit complètement rétracté.
- Faites attention de ne pas vous coincer les doigts dans le couvercle du logement de la cassette.

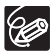

Si le caméscope est connecté à une source d'alimentation électrique, la cassette peut être insérée/retirée même si le commutateur **POWER** est réglé sur **OFF**.

# <span id="page-12-2"></span><span id="page-12-0"></span>*Préparation du caméscope*

## **Ajustement du viseur (réglage dioptrique)**

- **1. Mettez le caméscope sous tension et laissez l'écran LCD fermé.**
- **2. Ajustez le levier de réglage dioptrique du viseur.**

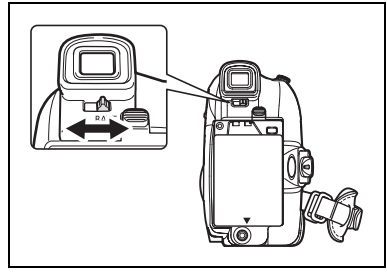

## <span id="page-12-1"></span>**Attache de la sangle de poignée**

Ajustez la sangle de poignée de façon que vous puissiez atteindre le levier de zoom avec votre index et la touche marche/arrêt avec votre pouce.

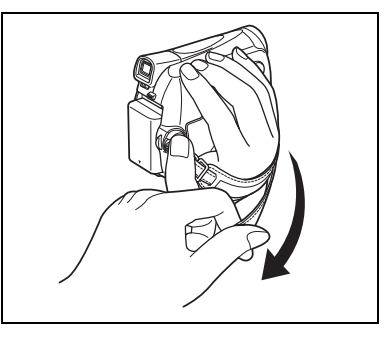

## **Fixation de la bandoulière**

**MV890** La bandouilère en option est vendue séparément.

**Faites passer une extrémité à travers le dispositif de fixation de la courroie et ajustez la longueur de la courroie.**

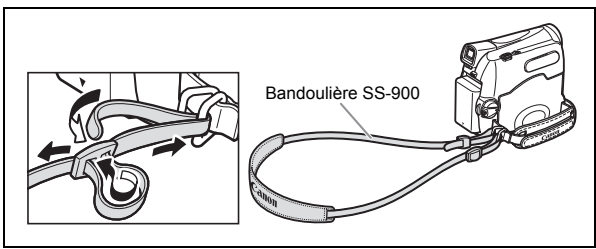

# <span id="page-13-2"></span><span id="page-13-0"></span>*Ajustement de l'écran LCD*

## **Rotation de l'écran LCD**

#### **Ouvrez l'écran LCD de 90 degrés.**

- Vous pouvez tourner l'écran de 90 degrés vers l'extérieur.
- Vous pouvez tourner l'écran de 180 degrés vers l'intérieur.

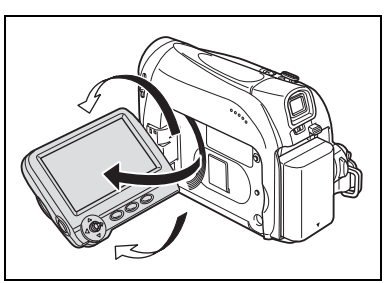

## <span id="page-13-1"></span>**Rétroéclairage de l'écran LCD**

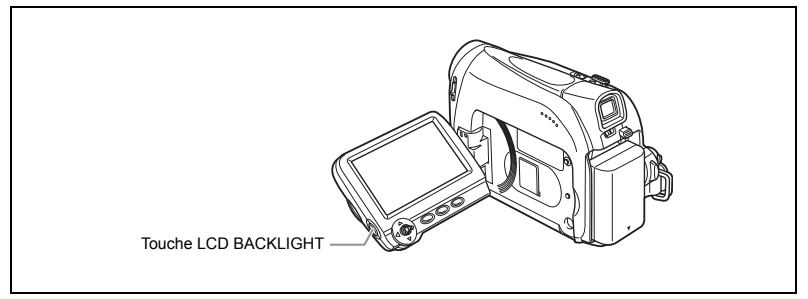

Vous pouvez régler la luminosité de l'écran LCD sur un niveau normal ou lumineux en appuyant sur la touche LCD BACKLIGHT. C'est pratique pour les enregistrements en extérieur.

#### **Appuyez sur la touche LCD BACKLIGHT.**

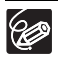

- O Ce réglage n'affecte pas la luminosité de l'enregistrement ni celle du viseur. Lors de l'utilisation d'une batterie d'alimentation, le caméscope conserve ce réglage même si vous changez la position du commutateur POWER.
- La durée d'utilisation de la batterie diminue quand l'écran LCD est réglé sur le niveau lumineux  $( \Box 11)$  $( \Box 11)$  $( \Box 11)$ .

# <span id="page-14-1"></span><span id="page-14-0"></span>*Réglage du fuseau horaire, de la date et de l'heure*

Réglez le fuseau horaire, la date et l'heure avant votre première utilisation du caméscope ou après avoir remplacé la pile de secours.

REGLAGE D/H **IN** ZONE HORAIRE PARIS

## **Réglage du fuseau horaire/heure d'été**

 $PLAY \cdot \nabla$ 

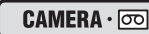

MENU  $($   $\Box$  31)

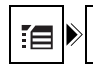

**1. Appuyez sur la touche FUNC. pour ouvrir le menu FUNC.**

Le menu FUNC. s'ouvre. Continuez la procédure avec le joystick pour ouvrir les menus de réglage.

- **2. Avec le joystick sélectionnez (▲▼) l'icône [et et** appuyez sur  $(\textcircled{\textcircled{\tiny \#}})$ .
- 3. Sélectionnez (AV) le menu [REGLAGE D/H] et **appuyez sur ( ). Puis, sélectionnez ( ) l'option [ZONE HORAIRE] et appuyez sur ( ).**

Le réglage du fuseau horaire apparaît (voir le tableau de la page suivante). Le réglage par défaut est Paris ou Hong-Kong en fonction de la région.

**4. Sélectionnez (▲▼) votre fuseau horaire et appuyez sur ( 4. Sélectionnez (▲▼)** Pour ajuster l'heure d'été, sélectionnez le fuseau horaire avec " $*$ " à côté de la zone.

## **Réglage de la date et de l'heure**

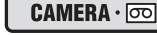

 $PLAY \cdot \nabla$ 

MENU  $(\Box$  31)

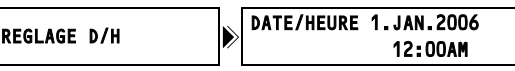

**5. Sélectionnez (△▼) l'option [DATE/HEURE] et** appuyez sur  $(\textcircled{\textcircled{\tiny \&}})$ .

Un cadre de sélection apparaît autour de la date et les flèches de sélection autour du jour clignotent.

- **6. Avec le joystick, changez (** $\blacktriangle$ **) le jour comme** souhaité et passez ( $\blacktriangleright$ ) au champ suivant.
	- Les flèches de sélection clignotent autour du champ suivant de la date/heure.
	- Réglez le mois, l'année, les heures et les minutes de la même façon.
	- Si vous n'avez pas besoin de changer tous les réglages, vous pouvez utiliser le joystick pour aller directement  $( \blacktriangle \)$  au réglage que vous souhaitez changer.

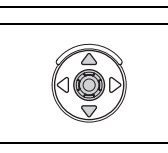

FUNC.

- **7. Appuyez sur ( ) pour démarrer l'horloge.**
- **8. Appuyez sur la touche FUNC. pour fermer le menu.**

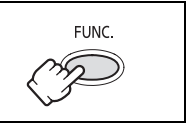

#### **Fuseaux horaires et difference de GMT/UTC.**

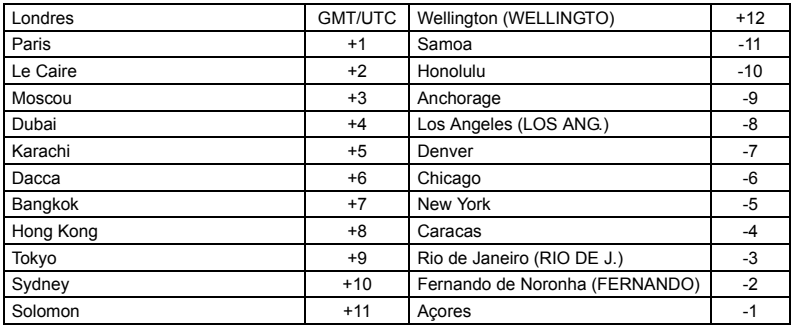

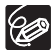

Une fois que vous avez réglé le fuseau horaire, la date et l'heure, vous n'avez plus besoin de régler à nouveau l'horloge chaque fois que vous voyagez dans un autre fuseau horaire. Réglez simplement le fuseau horaire de votre destination et le caméscope ajuste automatiquement l'horloge.

# <span id="page-16-2"></span><span id="page-16-1"></span><span id="page-16-0"></span>Enregistrement *Enregistrement d'une séquence vidéo sur la bande*

#### **Avant de commencer l'enregistrement**

Réalisez un enregistrement de contrôle pour vérifier si le caméscope fonctionne correctement. Au besoin, nettoyez les têtes vidéo (CD [67\)](#page-66-0).

#### **Enregistrement**

- **1. Ouvrez le couvercle de l'objectif (abaissez le commutateur du**  couvercle de l'objectif sur  $\heartsuit$ ).
- **2. Réglez le caméscope sur le mode**   $\overline{\mathbf{CAMERA}\cdot\overline{\infty}}$ . Mettez le commutateur **POWER** sur CAMERA.

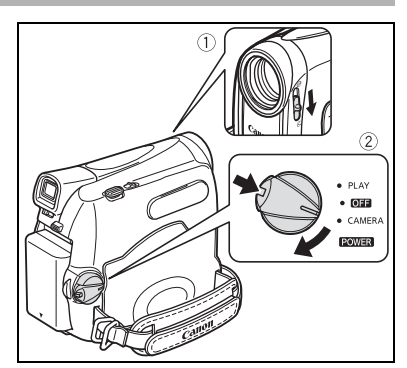

- **3. Ouvrez l'écran LCD.**
- **4. Appuyez sur la touche marche/ arrêt pour démarrer l'enregistrement.**

Appuyez de nouveau sur la touche marche/arrêt pour mettre l'enregistrement en pause.

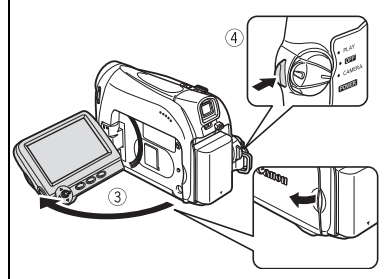

#### **Quand vous avez fini l'enregistrement**

- **1. Mettez le commutateur POWER** sur la position **OFF.**
- **2. Fermez l'écran LCD.**
- **3. Fermez le couvercle de l'objectif (mettez le**  commutateur du couvercle de l'objectif sur  $\ominus$ ).
- **4. Retirez la cassette.**
- **5. Déconnectez la source d'alimentation.**

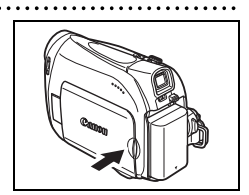

- <span id="page-17-1"></span> **À propos de l'écran LCD et du viseur : les écrans ont été réalisés avec des techniques de très haute précision, avec plus de 99,99% de pixels actifs par rapport aux spécifications. Moins de 0,01% des pixels peuvent occasionnellement avoir un défaut d'allumage ou apparaître en noir ou en vert. Cela n'a aucun effet sur les images enregistrées et ne constitue pas un mauvais fonctionnement.**
	- **Quand le caméscope est alimenté à partir de la batterie d'alimentation, le caméscope se met hors tension automatiquement si aucune opération n'est effectuée pendant 5 minutes. 30 secondes environ avant que le**  caméscope se mette hors tension, le message "/!\ MISE HORS TENS **AUTO" apparaît. Pour reprendre l'enregistrement, mettez le commutateur POWER SUR OFF puis remettez-le sur CAMERA.**
	- Attendez que le compteur de bande s'arrête complètement avant de démarrer l'enregistrement.
	- O Si vous ne retirez pas la cassette, vous pouvez enregistrer de nouvelles scènes sans qu'il n'y ait de bruit ou de blanc entre les enregistrements, même si vous mettez le caméscope hors tension.
	- Une forte lumière peut rendre l'écran LCD difficile à utiliser. Dans ce cas, utilisez le viseur à la place.
	- O Si vous effectuez un enregistrement près de bruits forts (tels qu'un feu d'artifice, des percussions ou un concert), le son peut être déformé ou peut ne pas être enregistré avec le niveau sonore actuel. Ce n'est pas un mauvais fonctionnement.

## **Contrôle de l'écran LCD par le sujet**

Vous pouvez tourner l'écran LCD de façon à ce que l'écran soit dirigé dans la même direction que l'objectif. Le viseur se met en service vous permettant de l'utiliser pendant que le sujet peut contrôler l'écran.

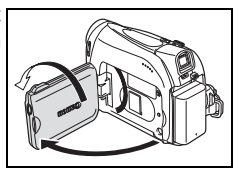

## <span id="page-17-0"></span>**Affichage du marqueur de niveau**

Utilisez le marqueur de niveau comme un guide horizontal pour cadrer les sujets de façon plus précise.

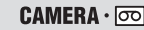

MENU

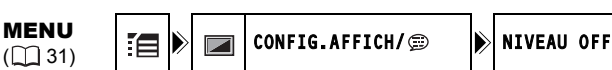

 $PLAY \cdot \circledcirc$ 

- **1. Appuyez sur la touche FUNC. pour ouvrir le menu FUNC.**
- **2. Avec le joystick sélectionnez (▲▼) l'icône**  $\mathbb{E}$  **et appuyez sur (**  $\circledast$  **).**
- **3. Sélectionnez (▲▼) le menu [CONFIG.AFFICH/ ⊜ ] et appuyez sur ( ⑥). Puis, sélectionnez (** $\blacktriangle$ **V)** l'option [NIVEAU] et appuyez sur (  $\circledcirc$ ).
- 4. Réglez-la sur [ON] et appuyez sur ( ) pour sauvegarder les **changements.**
- **5. Appuyez sur la touche FUNC. pour fermer le menu.** La marqueur de niveau apparaît.

## **Contrôle et recherche de séquence pendant l'enregistrement**

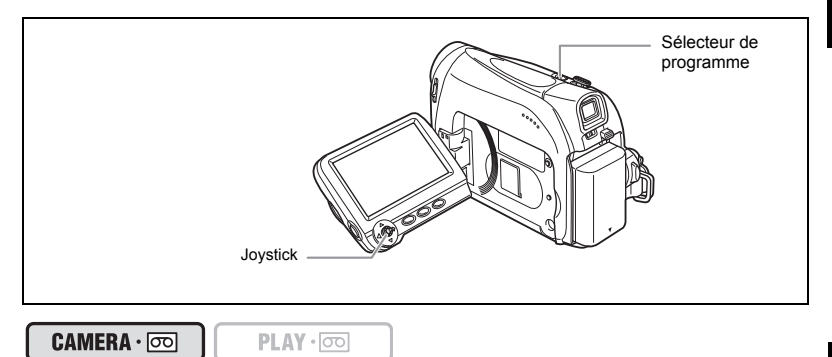

#### **Contrôle d'enregistrement**

En mode pause à l'enregistrement, cette fonction vous permet de contrôler les dernières secondes de votre enregistrement afin de vérifier s'il a été effectué correctement.

- **1. Réglez le sélecteur de programme sur**  $\mathbb{P}$ **.**
- **2. Si le guide du joystick n'apparaît pas sur l'écran, appuyez sur ( ) pour l'afficher.**
- **3. Poussez brièvement le joystick (4) vers <b>puis relâchez-le.**

Le caméscope rembobine la bande, reproduit les dernières secondes enregistrées et retourne en mode pause à l'enregistrement.

#### **Recherche de séquence**

En mode pause à l'enregistrement, cette fonction vous permet de déplacer la bande (vers l'avant ou vers l'arrière) afin de localiser le point à partir duquel vous souhaitez démarrer l'enregistrement.

- **1. Réglez le sélecteur de programme sur**  $\mathbb{P}$ **.**
- **2. Si le guide du joystick n'apparaît pas sur l'écran, appuyez sur ( ) pour l'afficher.**

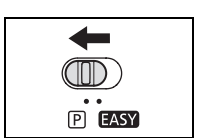

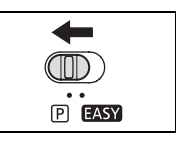

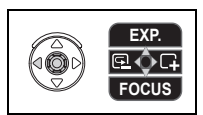

**3. Maintenez le joystick poussé (4) vers <b>pour faire une recherche vers l'arrière en direction du début de l'enregistrement ou maintenez poussé le sélecteur (** $\blacktriangleright$ **)** vers  $\Box$  pour faire une recherche vers l'avant en **direction du de la fin de l'enregistrement.**

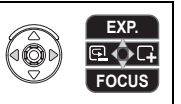

- Relâchez le joystick au point à partir duquel vous souhaitez démarrer l'enregistrement.
- Le caméscope retourne en mode pause à l'enregistrement.

Quand le caméscope se met hors tension automatiquement, la fonction de contrôle d'enregistrement et de recherche de séquence ne fonctionne pas. Pour revenir à un fonctionnement normal, placez le commutateur **POWER** sur OFF puis de nouveau sur CAMERA.

## **Affichage sur l'écran pendant l'enregistrement**

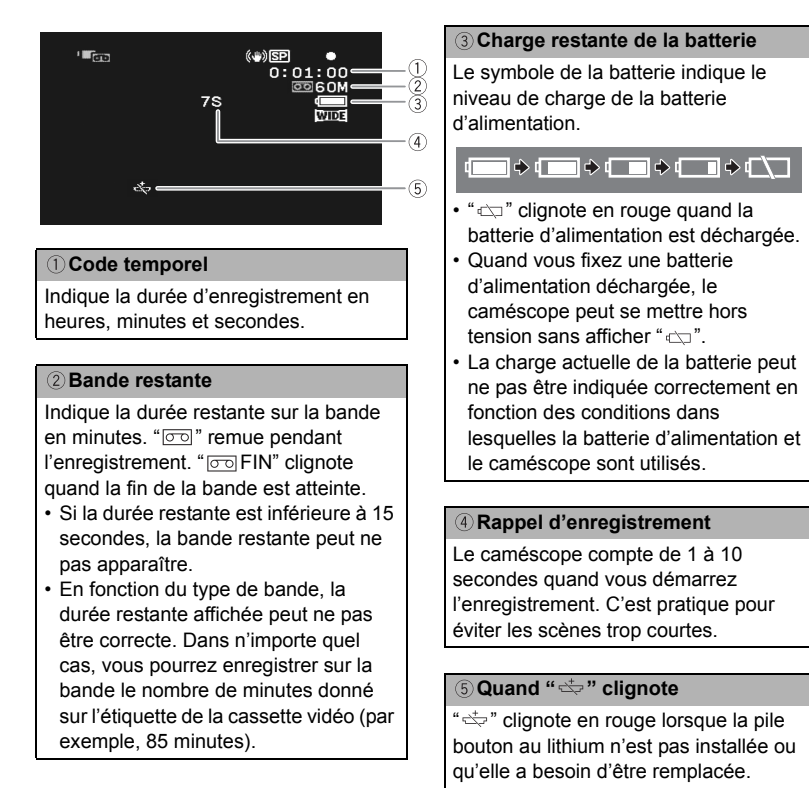

<span id="page-20-1"></span><span id="page-20-0"></span>Le caméscope est muni d'un zoom optique et d'un zoom numérique.

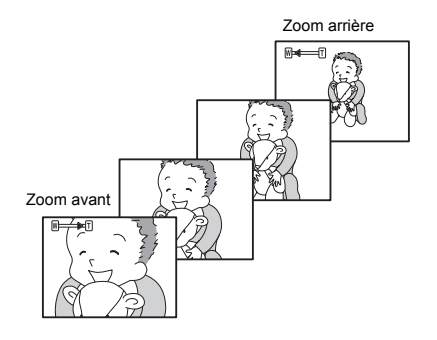

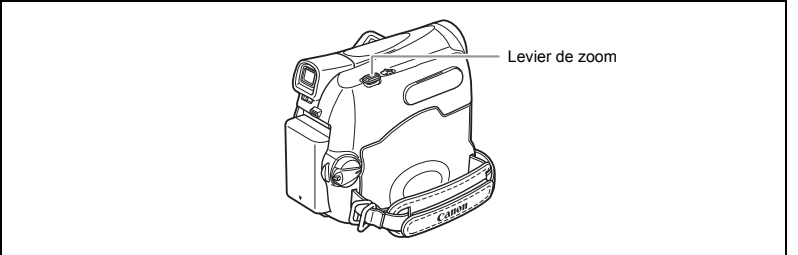

#### **Zoom optique**

[MV920/MV901/MV900]

Zoom optique 25x Zoom optique 22x

**MV890** 

CAMERA · 0

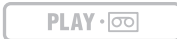

#### **Déplacez le levier de zoom vers** W **pour faire un zoom arrière (grand-angle). Déplacez-le vers** T **pour faire un zoom avant (téléobjectif).**

Vous pouvez aussi changer la vitesse du zoom  $($ math> <math>\square</math> [23\)](#page-22-0).

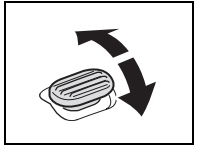

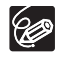

- Gardez une distance d'au moins 1 m devant le sujet. En grand-angle vous pouvez effectuer la mise au point sur un sujet situé à 1 cm.
- La vitesse du zoom est légèrement plus rapide en mode de pause à l'enregistrement.

## <span id="page-21-0"></span>**Zoom numérique**

Quand le zoom numérique est en service, le caméscope commute automatiquement entre le zoom optique et le zoom numérique. Quand le zoom numérique est utilisé, la résolution de l'image est réduite au fur et à mesure que l'image est agrandie.

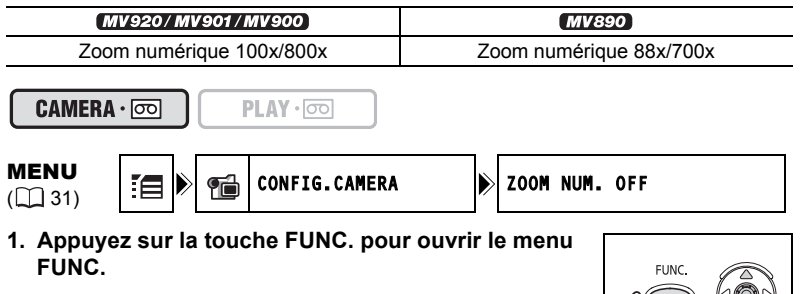

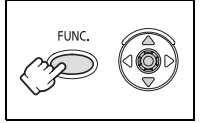

- **2. Avec le joystick sélectionnez (▲▼) l'icône**  $\equiv$  **et appuyez sur (**  $\circledcirc$  **).**
- **3. Sélectionnez (AV) le menu [CONFIG.CAMERA] et appuyez sur (................... Puis, sélectionnez (AV) l'option [ZOOM NUM.] et appuyez sur (** $\widetilde{\otimes}$ **).**
- 4. Sélectionnez [100x] ou [800x] ( **MY920/MY901/MY900** ) ou [88x] ou [700x] **(MVSSO)** et appuyez sur  $\circledast$  pour sauvegarder les changements.
- **5. Appuyez sur la touche FUNC. pour fermer le menu.**

 Le zoom numérique ne peut pas être utilisé avec le programme d'enregistrement Nuit.

 Un indicateur de zoom apparaît pendant 4 secondes. Il devient bleu clair lorsque le zoom numérique est réglé sur 100x (MV920/MV901/MV900) ou 88x (MV890), et il devient bleu foncé lorsqu'il est réglé sur 800x (*MV920/MV901/MV900*) ou 700x (*MV890*).

<span id="page-22-1"></span><span id="page-22-0"></span>Vous pouvez régler la vitesse du zoom sur une vitesse variable ou sur un des 3 niveaux de vitesse de zoom fixée. Quand vous réglez sur [VARIABLE], la vitesse du zoom dépend de la façon dont vous utilisez le levier de zoom. Appuyez légèrement pour que le zoom soit lent et appuyez plus fort pour que le zoom soit rapide.

#### CAMERA · ∞

MENU

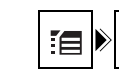

 $PLAY \cdot \circledcirc$ 

 $\begin{array}{c} \text{MENU} \\ \text{(1)} 31 \end{array}$   $\begin{array}{c} \text{E} \end{array}$   $\begin{array}{c} \text{E} \end{array}$   $\begin{array}{c} \text{E} \end{array}$   $\begin{array}{c} \text{E} \end{array}$   $\begin{array}{c} \text{E} \end{array}$   $\begin{array}{c} \text{E} \end{array}$   $\begin{array}{c} \text{MINUS} \end{array}$   $\begin{array}{c} \text{E} \end{array}$   $\begin{array}{c} \text{MINUS} \end{array}$   $\begin{array}{$ 

- **1. Appuyez sur la touche FUNC. pour ouvrir le menu FUNC.**
- **2. Avec le joystick sélectionnez (▲▼) l'icône**  $\equiv$  **et** appuyez sur  $(\circledast)$ .

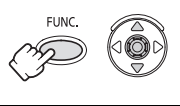

- **3. Sélectionnez (AV) le menu [CONFIG.CAMERA] et** appuyez sur ( ...). Puis, sélectionnez ( **A**V) l'option [VITESSE ZOOM] et appuyez sur  $(\circledast)$ .
- **4. Sélectionnez une option de réglage et appuyez sur ( i) pour sauvegarder les changements.**
- **5. Appuyez sur la touche FUNC. pour fermer le menu.**

La vitesse de zoom la plus rapide peut être atteinte avec le réglage [VARIABLE]. Parmi les vitesses de zoom [VITESSE 3] est la plus rapide et [VITESSE 1] est la plus lente.

## <span id="page-23-0"></span>*Conseils pour réaliser de meilleurs enregistrements vidéo*

#### **Prise en main du caméscope**

Pour une meilleure stabilité, tenez le caméscope dans votre main droite et maintenez votre coude en contact de votre corps. Si nécessaire, soutenez le caméscope avec votre main gauche. Faites attention que vos doigts ne touchent pas le microphone ou l'objectif.

#### **Pour plus de stabilité**

Mettez un genou à terre value de la ville de la Utilisez un trépied

**Éclairage**

Lors de l'enregistrement en extérieur, nous vous recommandons d'enregistrer avec le soleil dans votre dos.

Appuyez-vous contre un mur<br>
Posez le caméscope sur une table

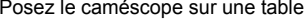

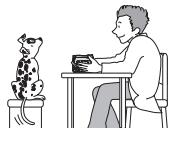

<span id="page-23-1"></span>

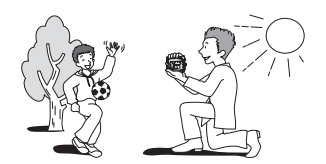

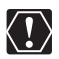

 Lors de l'utilisation d'un trépied, ne laissez pas le viseur exposé à la lumière directe du soleil car cela pourrait le faire fondre (à cause de la concentration de lumière sur l'objectif).

 N'utilisez pas de trépied avec une vis de fixation plus longue que 5,5 mm car il pourrait endommager le caméscope. Le caméscope ne peut être fixé sur un trépied à l'aide d'épingles non-rétratables de positionnement de la caméra.

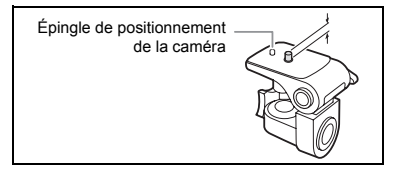

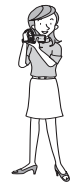

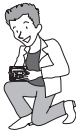

Allongez-vous sur les coudes

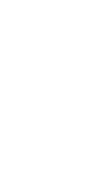

<span id="page-24-2"></span><span id="page-24-1"></span><span id="page-24-0"></span>Si l'image de lecture est déformée, nettoyez les têtes vidéo en utilisant une cassette de nettoyage de tête Canon ou une cassette de nettoyage de tête vidéo numérique en vente dans le commerce  $(5167)$  $(5167)$ .

**1. Réglez le caméscope sur le mode**   $\boxed{\text{PLAY}\cdot\boxed{\infty}}$ .

Mettez le commutateur **POWER** sur PLAY.

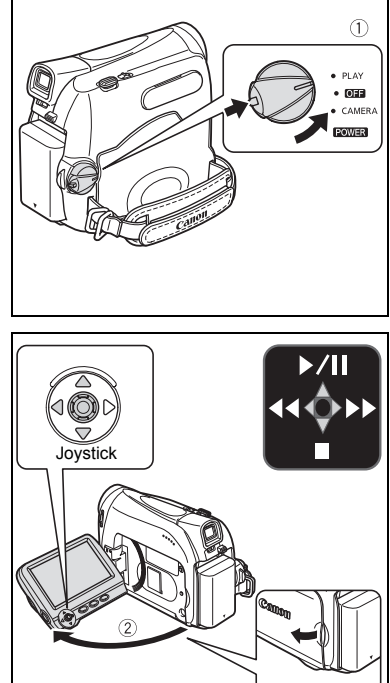

- **2. Ouvrez l'écran LCD.** Vous pouvez aussi refermer l'écran LCD avec l'écran dirigé vers l'extérieur.
- **3. Si le guide du joystick n'apparaît pas sur l'écran, appuyez sur (**  $\circledcirc$  **) pour l'afficher.**
- 4. Poussez le joystick (<) vers < **pour rembobiner la bande.**
- **5. Poussez le joystick (▲) vers ▶/II pour reproduire la bande.**

Poussez de nouveau sur  $($  ) pour mettre la lecture en pause.

**6. Poussez le joystick (▼) vers** ■ **pour arrêter la lecture.**

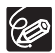

O Pour utiliser le viseur, refermez l'écran LCD.

 À propos de l'affichage sur l'écran : pendant la lecture, le code temporel indique les heures, les minutes, les secondes et les images. La durée restante de la bande peut ne pas apparaître quand la durée restante est inférieure à 15 secondes.

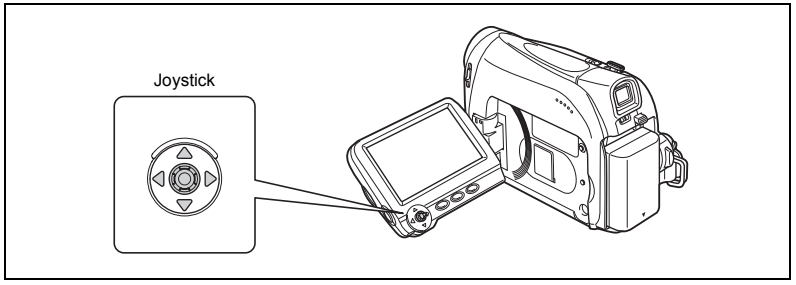

#### **/ (Pause à la lecture)**

Pendant la lecture normale, poussez le joystick  $($   $\blacktriangle)$  vers  $\blacktriangleright$  / $\blacksquare$ .

#### **EXADERED** (recherche visuelle avant) /  $\blacktriangleleft$  (recherche visuelle arrière)

Lecture à 11,5 fois la vitesse normale (vers l'avant ou vers l'arrière). Pendant la lecture normale, maintenez poussé le joystick  $(\triangleright)$  vers  $\triangleright$  ou poussé  $(\triangleleft)$  vers  $\triangleleft$ . Relâchez le joystick pour retourner à la lecture normale.

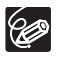

Aucun son ne sort pendant la lecture spéciale.

L'image devient déformée pendant certaines lectures spéciales.

 Le caméscope arrête la bande automatiquement après 5 minutes en mode de pause à la lecture pour protéger la bande et les têtes vidéo.

#### <span id="page-26-1"></span><span id="page-26-0"></span>**Téléviseurs avec prise Péritel**

Reportez-vous aussi au manuel d'instruction du téléviseur ou du magnétoscope.

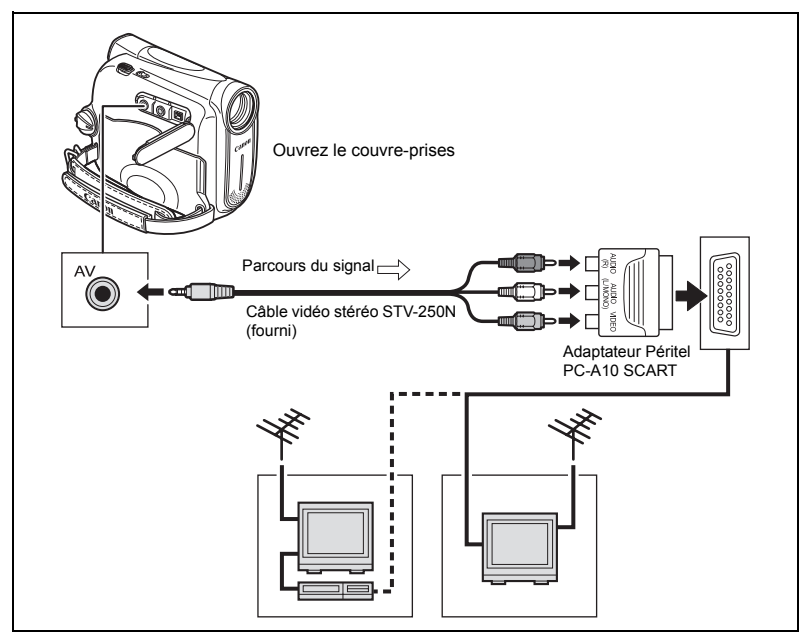

- **1. Mettez tous les appareils hors tension avant de commencer les connexions.**
- **2. Connectez l'adaptateur Péritel PC-A10 SCART à la prise Péritel du téléviseur ou du magnétoscope.**
- **3. Connectez le câble vidéo stéréo STV-250N à la prise AV du caméscope et aux prises audio/vidéo de l'adaptateur Péritel.**

Connectez la fiche blanche à la prise AUDIO L (gauche), la fiche rouge à la prise AUDIO R (droite) et la fiche jaune à la prise vidéo jaune VIDEO.

**4. Lors d'une connexion à un téléviseur, réglez le sélecteur d'entrée sur VIDEO. Lors d'une connexion à un magnétoscope, réglez le sélecteur d'entrée sur LINE.**

#### **Téléviseurs avec des prises audio/vidéo**

Reportez-vous aussi au manuel d'instruction du téléviseur ou du magnétoscope.

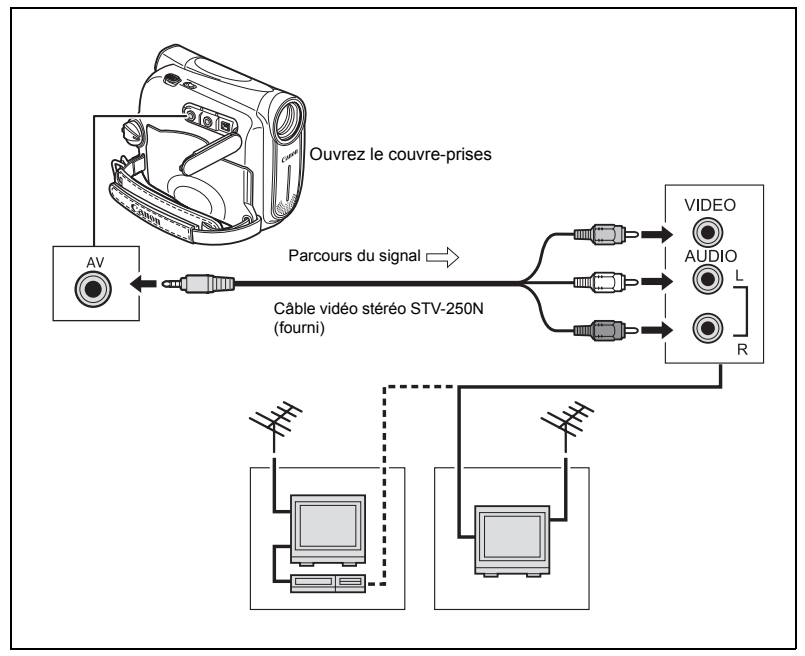

- **1. Mettez tous les appareils hors tension avant de commencer les connexions.**
- **2. Connectez le câble vidéo stéréo STV-250N à la prise AV du caméscope et aux prises audio/vidéo du téléviseur/magnétoscope.**

Connectez la fiche blanche à la prise audio blanche L (gauche), la fiche rouge à la prise audio rouge R (droite) et la fiche jaune à la prise vidéo jaune VIDEO.

**3. Lors d'une connexion à un téléviseur, réglez le sélecteur d'entrée sur VIDEO. Lors d'une connexion à un magnétoscope, réglez le sélecteur d'entrée sur LINE.**

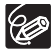

Nous recommandons d'alimenter le caméscope à partir d'une source d'alimentation secteur.

#### <span id="page-28-0"></span>**Sélection du type de téléviseur**

Pendant la lecture, réglez l'option [FORMAT TV] en fonction du téléviseur auquel le caméscope est connecté.

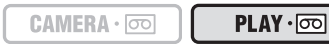

MENU  $(D31)$ 

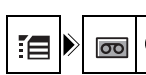

CONFIG.VCR **IN** FORMAT TV TV 16/9E

**FLINC** 

- **1. Appuyez sur la touche FUNC. pour ouvrir le menu FUNC.**
- **2. Avec le joystick sélectionnez (▲▼) l'icône**  $\equiv$  **et appuyez sur (**  $\circledcirc$  **).**
- 3. Sélectionnez (AV) le menu [CONFIG.VCR] et appuyez sur ( ). Puis, sélectionnez ( **AV** ) l'option [FORMAT TV] et **appuyez sur (**  $\circledcirc$  **).**
- **4. Sélectionnez une option de réglage et appuyez sur ( ) pour sauvegarder les changements.**
	- TV 16/9E : téléviseurs avec un rapport d'aspect de 16:9.
	- TV STANDARD : téléviseurs avec un rapport d'aspect de 4:3.
- **5. Appuyez sur la touche FUNC. pour fermer le menu.**
	- Lecture d'enregistrements réalisés en mode d'écran large sur un téléviseur ordinaire : si le type de téléviseur est réglé sur [TV STANDARD], l'enregistrement est reproduit avec un affichage en "boîte au lettres". Si le type du téléviseur est réglé sur [TV 16/9E] l'image apparaît compressée horizontalement.
		- O Si vous connectez le caméscope à un téléviseur muni d'un système vidéo ID-1, les enregistrements réalisés en mode d'écran large sont automatiquement reproduit en mode d'écran large.
		- Quand le type de téléviseur est réglé sur [TV STANDARD] les effets numériques ne sont pas disponibles en mode  $[PLAY \cdot \overline{\infty}]$ .

#### <span id="page-28-1"></span>**Sélection du canal de sortie audio**

Vous pouvez sélectionner le canal de sortie lors de la lecture d'une bande avec un son enregistré sur deux canaux.

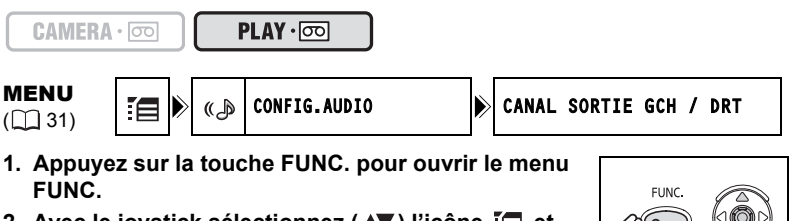

**2. Avec le joystick sélectionnez (▲▼) l'icône**  $\equiv$  **et appuyez sur (**  $\circledcirc$  **).** 

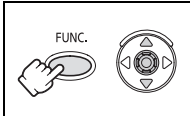

- **3. Sélectionnez (AV) le menu [CONFIG.AUDIO] et appuyez sur ( a).** Puis, sélectionnez (AV) l'option [CANAL SORTIE] et appuyez sur **( ).**
- **4. Sélectionnez (** $\blacktriangle$ **V) une option de réglage et appuyez sur (...) pour sauvegarder les changements.**
	- GCH/DRT : stéréo : canaux GCH (gauche) + DRT (droite), bilingue : principal/ secondaire.
	- GCH/GCH : stéréo : canal GCH, bilingue : principal.
	- DRT/DRT : stéréo : canal DRT, bilingue : secondaire.
- **5. Appuyez sur la touche FUNC. pour fermer le menu.**

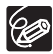

Les réglages retournent au réglage [GCH/DRT] quand vous mettez le caméscope hors tension.

## <span id="page-29-1"></span><span id="page-29-0"></span>**Réglage du volume**

Lorsque vous utilisez l'écran LCD pour la lecture, le caméscope reproduit le son en utilisant le haut-parleur intégré. Le son est coupé quand l'afficheur LCD est fermé.

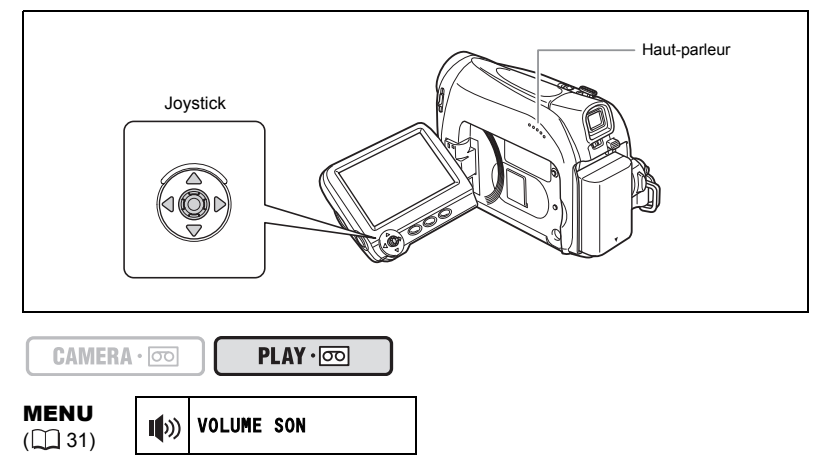

**1. Appuyez sur la touche FUNC. pour ouvrir le menu FUNC.**

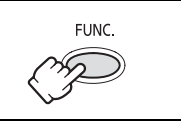

- 2. Avec le joystick sélectionnez (AV) l'icône du volume **du haut-parleur.**
- 3. Ajustez (<**)** le volume au niveau souhaité.
- **4. Appuyez sur la touche FUNC. pour sauvegarder le réglage et fermer le menu.**

Si vous réduisez le volume complètement, l'affichage du volume change sur "16".

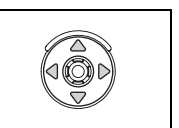

<span id="page-30-2"></span><span id="page-30-1"></span><span id="page-30-0"></span>Les fonctions et les réglages du caméscope sont commandés par une série de menus qui apparaissent quand vous appuyez sur la touche FUNC. La plupart des fonctions de base apparaissent sur l'écran du premier menu - le menu FUNC. Pour les réglages plus avancés, vous devez ouvrir les menus de réglage en sélectionnant l'option [MENU] sur le menu FUNC.

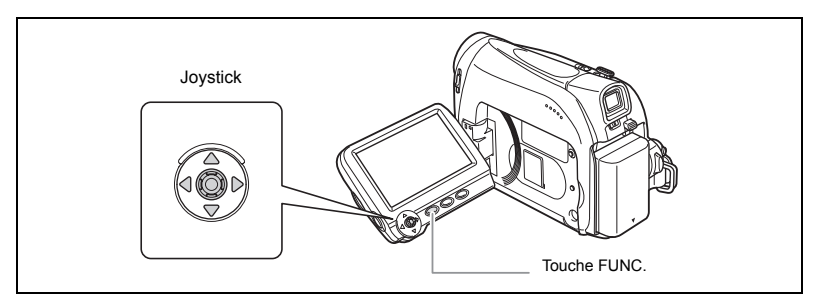

## **Sélection des menus et des réglages**

Menu FUNC. :

- **1. Appuyez sur la touche FUNC. pour ouvrir le menu FUNC.**
- 2. Avec le joystick sélectionnez (AV) l'icône de la **fonction que vous souhaitez changer.**
- 3. Sélectionnez (<**)** une option de réglage à partir de la barre du bas **de l'écran.**

Avec certains réglages, vous devez appuyer sur ( ) ou réaliser des sélections supplémentaires avec le joystick. Dans de tels cas, un icône représentant le joystick (à côté de la barre inférieure) ou de petites flèches (autour de l'option réglée) est affiché comme aide supplémentaire.

**4. Appuyez sur la touche FUNC. pour sauvegarder les réglage et fermer le menu.**

Menus de réglage :

- **1. Appuyez sur la touche FUNC. pour ouvrir le menu FUNC.**
- **2. Avec le joystick sélectionnez (** $\blacktriangle$ **V) l'icône**  $\Xi$  **et appuyez sur (** $\circledast$ **).**
- **3. Sélectionnez (** $\blacktriangle$ **) un menu de réglage et appuyez sur (**  $\circledcirc$  **).**
- **4. Sélectionnez (AV) une option de menu et appuyez sur (....).**
- **5. Sélectionnez (** $\blacktriangle$ **V) une option de réglage et appuyez sur (...) pour sauvegarder les changements.**
- **6. Appuyez sur la touche FUNC. pour fermer le menu.**

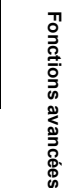

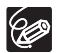

Appuyez sur la touche FUNC. à n'importe quel moment pour refermer le menu.

- Les éléments non disponibles apparaissent grisés.
- Le menu n'apparaît pas quand vous appuyez sur la touche FUNC. pendant l'enregistrement d'une séquence vidéo.
- Vous pouvez ouvrir le menu directement à partir de l'écran des menus de réglage en maintenant pressée la touche FUNC. pendant plus de 2 secondes.

#### **Réglages des menus et par défaut**

Les réglages par défaut apparaissent en caractères gras.

#### $($ CAMERA  $\cdot$   $\circ$

\* Cette option n'apparaît pas en mode EASY

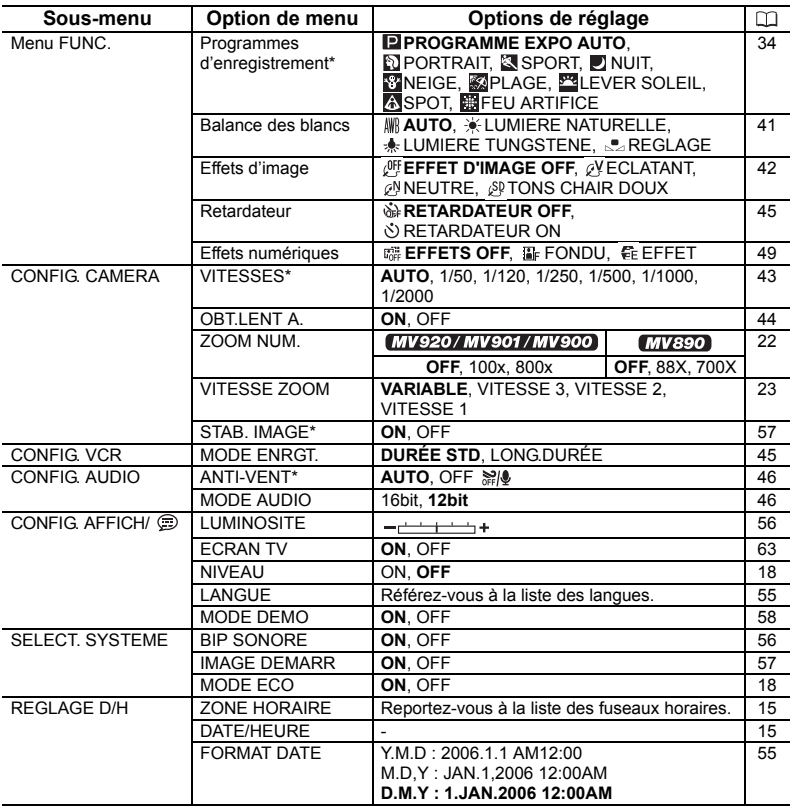

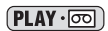

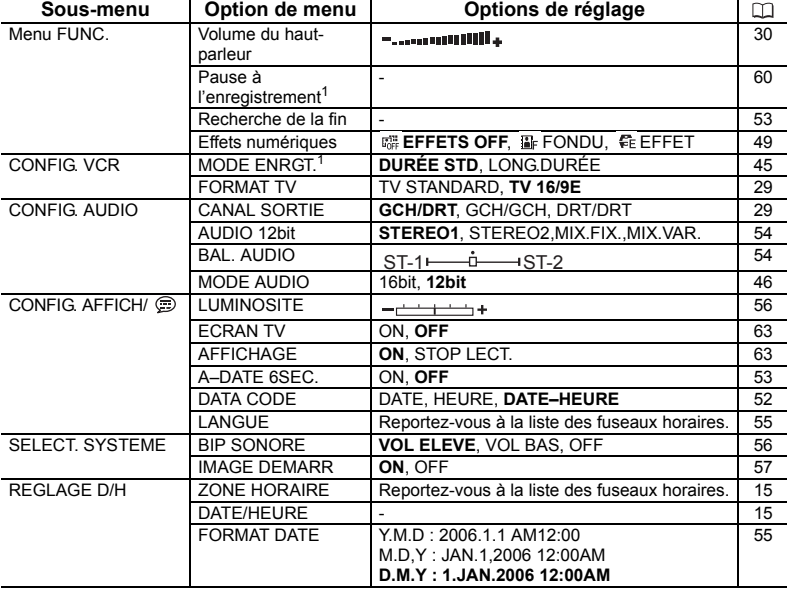

 $1$   $MV920$  uniquement.

# <span id="page-33-2"></span><span id="page-33-1"></span><span id="page-33-0"></span>Utilisation des programmes d'enregistrement

#### **Programme d'enregistrement facile**

Le caméscope effectue la mise au point, l'exposition et les autres réglages automatiquement, vous permettant simplement de cadrer et de déclencher.

**Programmes d'enregistrement Programme d'exposition automatique**

Le caméscope effectue la mise au point, l'exposition et les autres réglages automatiquement. Cependant, vous avez l'option d'ajuster les réglages manuellement.

#### **Portrait**

Utilisez ce mode pour mettre en relief votre sujet en rendant le fond ou les premiers plans flous. L'effet de flou augmente au fur et à mesure que le zoom approche de la position téléobjectif.

## **图Sport**

Utilisez ce mode pour enregistrer les scènes de sport (tennis ou golf, par exemple) ou des sujets en mouvement (montagnes russes, par exemple).

## **D** Nuit

Utilisez ce mode pour enregistrer dans des endroits sombres.

## **Meige**

Utilisez ce mode pour enregistrer sur une piste de ski lumineuse. Il evite que le sujet ne soit sous-exposé.

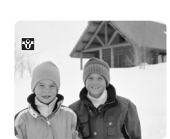

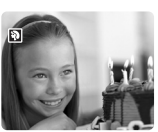

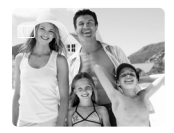

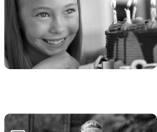

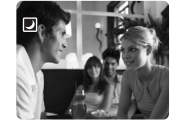

#### 图**Plage**

Utilisez ce mode pour enregistrer sur une plage ensoleillée. Il evite que le sujet ne soit sous-exposé.

#### **Lever Soleil**

Utilisez ce mode pour enregistrer un lever ou coucher de soleil aux couleurs vives.

#### **Spot**

Utilisez ce mode pour enregistrer des scènes où le sujet est éclairé par un projecteur.

#### **Feu Artifice**

Utilisez ce mode pour enregistrer des feux d'artifice.

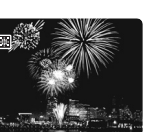

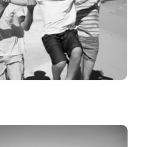

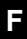

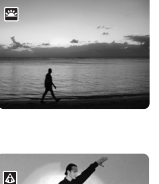

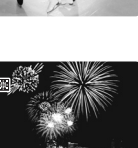

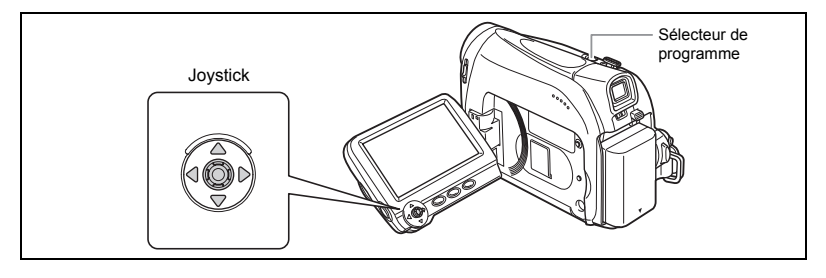

#### **Disponibilité des fonctions dans chaque mode :**

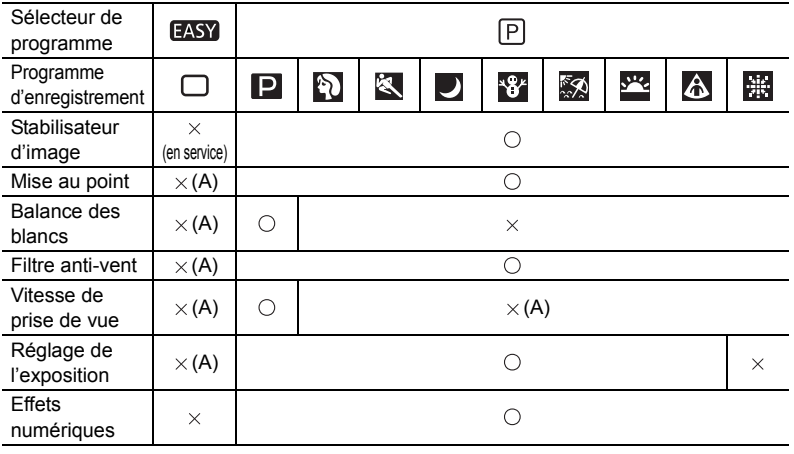

 $\bigcirc$ : disponible  $\times$ : indisponible A : réglage automatique

## **Sélection du programme d'enregistrement facile**

 $CAMERA \cdot$ 

 $PLAY \cdot \circledcirc$ 

#### Mettez le sélecteur de programme sur **EASY**.

" $\Box$ " apparaît.

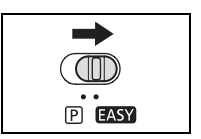
### **Sélection d'un programme d'enregistrement**

#### **2. Appuyez sur la touche FUNC. pour ouvrir le menu FUNC.**

PROGRAMME EXPO AUTO

 $PLAY \cdot \circledcirc$ 

**3. Avec le joystick sélectionnez (AV) l'icône des programmes d'enregistrement.** 

**1. Mettez le sélecteur de programme sur <b>P**.

MENU  $(D31)$ 

CAMERA · [00]

Þ

- 4. Sélectionnez (<**)** le programme d'enregistrement **parmi les options de la barre inférieure.**
- **5. Appuyez sur la touche FUNC. pour sauvegarder le réglage et fermer le menu.**

Le symbole du programme d'enregistrement sélectionné apparaît.

- O Ne changez pas le programme d'enregistrement pendant l'enregistrement car la luminosité de l'image peut changer brusquement.
- O Mode Portrait/Sports :
	- l'image peut ne pas être fluide lors de la lecture.
- O Mode Neige/Plage :
	- le sujet devient surexposé dans des environnements sombres. Vérifiez l'image sur l'écran.
	- l'image peut ne pas être fluide lors de la lecture.
- O Mode Nuit :
	- les images en mouvement peuvent laisser une traînée.
	- la qualité de l'image peut ne pas être aussi bonne que dans les autres modes.
	- des points blancs peuvent apparaître sur l'écran.
	- la mise au point automatique peut ne pas fonctionner aussi bien que dans d'autres modes. Dans ce cas, faites la mise au point manuellement.
	- le zoom numérique ne peut pas être utilisé avec ce programme d'enregistrement.
- O Mode Feux d'artifice :

pour éviter que le caméscope bouge, nous vous recommandons d'utiliser un trépied.

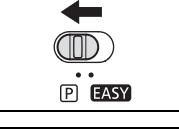

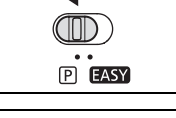

**FLINC** 

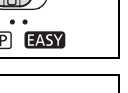

## <span id="page-37-0"></span>*Réglage manuel de l'exposition*

Ajustez l'exposition si un sujet en contre jour devient sous-exposé, ou surexposé à cause d'un éclairage trop lumineux.

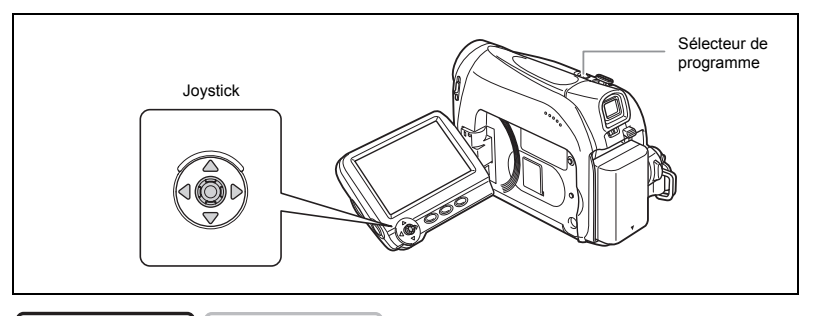

CAMERA · 00

 $PLAY \cdot \circledcirc$ 

- **1. Mettez le sélecteur de programme sur <b>P**.
- **2. Si le guide du joystick n'apparaît pas sur l'écran, appuyez sur ( ) pour l'afficher.**
- **3. Poussez le joystick (▲) vers [EXP.] pour entrer en mode de verrouillage de l'exposition.**

[EXP.] sur le guide du joystick est affiché en bleu clair et

l'indicateur de réglage de l'exposition et la valeur neutre "±0" apparaissent sur l'écran.

- **4. Ajustez (◀▶) la luminosité de l'image si nécessaire.** Pour retourner à l'exposition automatique, poussez à nouveau le joystick  $($  $\blacktriangle)$  vers [EXP.]. L'indicateur d'exposition automatique disparaît et [EXP.] redevient blanc.
- **5. Poussez le joystick (▼) vers [ARR.] pour sauvegarder le réglage de l'exposition.**
	- Si vous utilisez le zoom pendant la mémorisation de l'exposition, la luminosité de l'image peut changer.
	- La plage d'ajustement dépend de la luminosité au moment de la mémorisation de l'exposition.
- **6. Si nécessaire, appuyez de nouveau sur ( ) pour cacher le guide du joystick.**

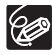

Le réglage d'exposition manuelle est réinitialisé sur l'exposition automatique quand vous mettez le caméscope hors tension ou changez le programme d'enregistrement.

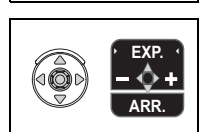

 $P$  EASY

## <span id="page-38-0"></span>*Réglage manuel de la mise au point*

La mise au point automatique risque de ne pas fonctionner correctement avec les sujets suivants. Dans ce cas, faites la mise au point manuellement.

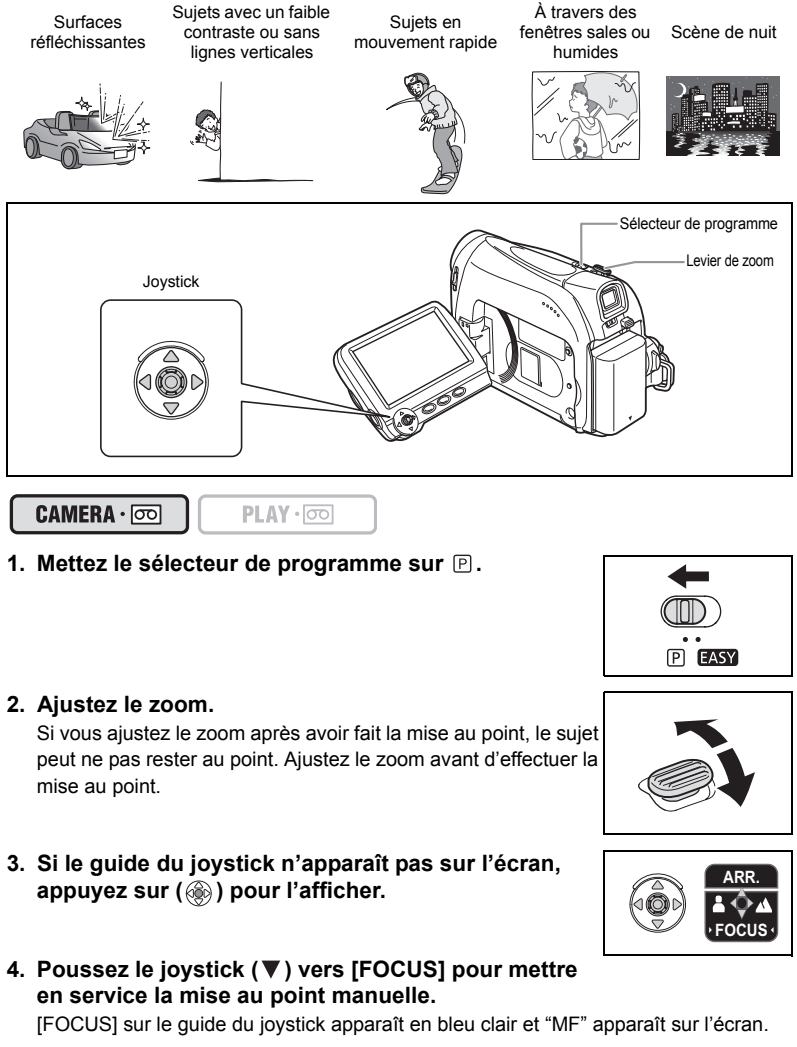

#### **5. Ajustez (<) ) la mise au point si nécessaire.**

• Poussez le joystick  $(\triangleright)$  vers  $\triangle$  pour une distance focale plus grande ou poussez $le$  ( $\blacktriangleleft$ ) vers  $\blacktriangleleft$  pour une distance focale plus courte.

- Pour retourner à l'autofocus, poussez à nouveau le joystick ( $\blacktriangledown$ ) vers [FOCUS]. "MF" disparaît et [FOCUS] devient blanc.
- 6. Poussez le joystick (A) vers [ARR.] pour sauvegarder l'ajustement de **la mise au point.**
- 7. Si nécessaire, appuyez de nouveau sur (...) pour cacher le guide du **joystick.**

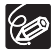

La mise au point manuelle est réinitialisée à l'autofocus quand vous réglez le sélecteur de programme sur **EASY**.

### **Mise au point à l'infini**

Utilisez cette fonction quand vous souhaitez effectuer une mise au point sur des sujets lointains comme des montagnes ou un feu d'artifice.

- 1. En mode de mise au point manuelle, appuyez sur (  $\textcircled{\tiny{(}}\textcircled{\tiny{(}}\textcircled{\tiny{}}\textcircled{\tiny{}})$  pour afficher le **guide du joystick.**
- **2. Maintenez le joystick poussé (▼) vers [FOCUS] pendant plus de 2 secondes.**
	- $\cdot$  "MF" apparaît d'abord sur l'écran, puis il est remplacé par le symbole " $\infty$ ".
	- $\cdot$  En mode de mise au point à l'infini : si vous utilisez le zoom ou le joystick  $(\blacktriangleleft)$  ou si vous mettez le caméscope hors tension, la mise au point à l'infini est annulée et le caméscope retourne à la mise au point manuelle.
- **3. Poussez le joystick ( ) vers [ARR.] pour sauvegarder l'ajustement de la mise au point.**
- **4. Si nécessaire, appuyez de nouveau sur ( ) pour cacher le guide du joystick.**

## <span id="page-40-0"></span>*Réglage de la balance des blancs*

Vous pouvez utiliser les modes préréglés pour reproduire des couleurs plus fidèles ou régler une balance des blancs personnalisée pour obtenir le réglage optimum.

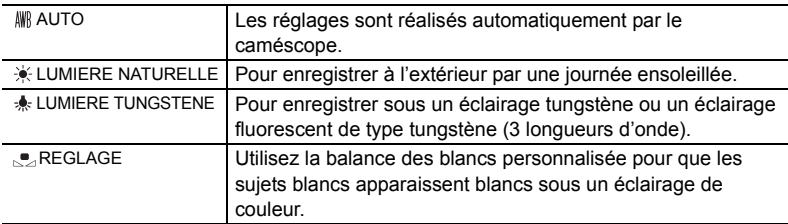

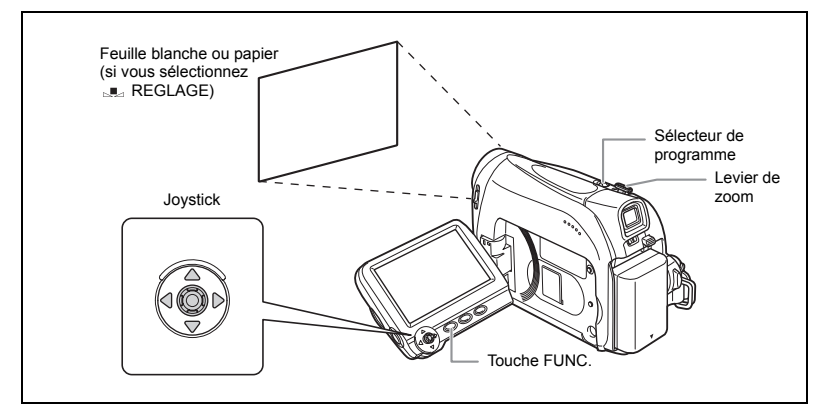

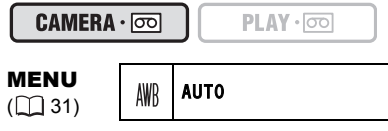

- 1. Mettez le sélecteur de programme sur  $\mathbb{P}.$
- **2. Appuyez sur la touche FUNC. pour ouvrir le menu FUNC.**
- **3. Avec le joystick sélectionnez (▲▼) l'icône de la balance des blancs.**
- 4. Sélectionnez (<**)** le réglage de la balance des blancs parmi les **options de la barre inférieure.**

Si vous choisissez un autre réglage de la balance des blancs que  $\mu$  [REGLAGE], passez directement à l'étape 6.

Pour régler la balance des blancs quand vous avez choisi [REGLAGE] :

- **5. Dirigez le caméscope sur un objet blanc, faites un zoom avant jusqu'à**  ce que la partie blanche remplisse tout l'écran et appuyez sur ( a).
	- Gardez le caméscope dans cette position sur l'objet blanc jusqu'à la fin de l'étape 6.
	- L'icône "... " clignote et s'arrête de clignoter quand l'ajustement est terminé.

**F**

#### **6. Appuyez sur la touche FUNC. pour sauvegarder les réglage et fermer le menu.**

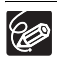

Utilisez le réglage automatique pour les scènes extérieures ordinaires.

- Quand le sélecteur de programme est réglé sur **EASY**, la balance des blancs est préréglée sur [AUTO].
- Le caméscope conserve le réglage de la balance des blancs personnalisée même si vous le mettez hors tension.
- O Si vous avez réglé une balance des blancs personnalisée :
	- en fonction de la source lumineuse, "..." peut continuer à clignoter. Le résultat sera quand même meilleur qu'avec le réglage automatique.
	- recommencez le réglage quand les conditions d'éclairage changent.
	- mise hors service du zoom numérique.
- La balance des blancs personnalisée peut offrir de meilleurs résultats dans les cas suivants :
	- conditions d'éclairage changeantes
	- gros-plans
	- sujets avec une seule couleur (ciel, mer ou forêt)
	- sous certains éclairages à lampe au mercure ou de type fluorescent

## <span id="page-41-0"></span>*Sélection d'un effet d'image*

Vous pouvez réaliser un enregistrement avec différents effets de saturation des couleurs et de contraste.

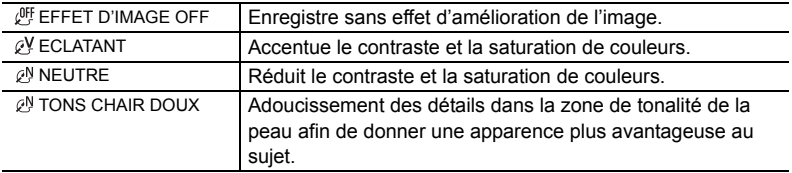

CAMERA · o

MENU  $(\Box$  31)

EFFET D'IMAGE OFF $\mathcal{L}^{OFF}$ 

 $PLAY \cdot \circledcirc$ 

- **1. Appuyez sur la touche FUNC. pour ouvrir le menu FUNC.**
- **2. Avec le joystick sélectionnez (▲▼) l'icône des effets d'image.**
- **3. Sélectionnez ( ) l'effet d'image parmi les options de la barre inférieure.**
- **4. Appuyez sur la touche FUNC. pour sauvegarder les réglage et fermer le menu.**

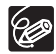

 Les effets d'image ne peuvent pas être utilisés quand le sélecteur de programme est réglé sur **EASY**.

 [TONS CHAIR DOUX] : pour obtenir les meilleurs effets, utilisez cette fonction lors de l'enregistrement d'une personne en gros plan. Notez que les zones similaires à la couleur de la chair peuvent perdre leurs détails.

## <span id="page-42-0"></span>*Réglage de la vitesse d'obturation*

Vous pouvez ajuster la vitesse d'obturation manuellement pour mieux capturer des sujets en mouvement rapide.

Réglages de vitesses d'obturation disponibles : AUTO, 1/50è, 1/120è, 1/250è, 1/500è, 1/1000è, 1/2000è

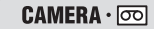

#### MENU  $(D31)$

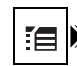

 $PLAY \cdot \circledcirc$ 

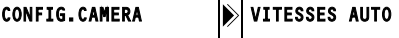

- **1. Mettez le sélecteur de programme sur <b>P**.
- **2. Appuyez sur la touche FUNC. pour ouvrir le menu FUNC.**
- **3. Avec le joystick sélectionnez (▲▼) l'icône de programme d'enregistrement et sélectionnez (<)> le programme [PROGRAMME EXPO AUTO].**
- **4. Avec le joystick sélectionnez (AV) l'icône**  $\mathbb{E}$  **et appuyez sur (**  $\circledast$  **).**
- **5. Sélectionnez (AV) le menu [CONFIG.CAMERA] et appuyez sur (................... Puis, sélectionnez (AV) l'option [VITESSES] et appuyez sur ( ...**).
- **6. Sélectionnez (AV) une option de réglage et appuyez sur ( ) pour sauvegarder les changements.**
- **7. Appuyez sur la touche FUNC. pour fermer le menu.**
	- O Ne dirigez pas directement le caméscope sur le soleil quand la vitesse d'obturation est réglée sur 1/1000è ou une vitesse supérieure.
	- L'image peut trembler lors de l'enregistrement avec une vitesse d'obturation rapide.
	- La vitesse d'obturation est réinitialisé sur [AUTO] quand vous réglez le sélecteur de programme sur **EASY** ou quand vous changez le programme d'enregistrement.
	- O Conseils pour un enregistrement avec une vitesse d'obturation élevée :
		- sports en extérieur comme le golf ou le tennis : 1/2000è
		- objets en mouvement tels que les voitures ou les montagnes russes : 1/1000è, 1/500è ou 1/250è
		- sports en salle tels que le basket-ball : 1/120è

### **Vitesse lente automatique**

En mode d'enregistrement facile  $\Box$  ou quand la vitesse d'obturation est réglée sur [AUTO] en programme d'exposition automatique  $\blacksquare$ , le caméscope utilise un vitesse d'obturation jusqu'à 1/25è. Cela vous permet d'obtenir un enregistrement plus lumineux dans des endroits où l'éclairage est faible. Cependant, vous pouvez régler le caméscope pour qu'il n'utilise pas de vitesse d'obturation lente.

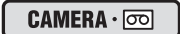

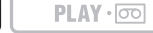

MENU  $(D31)$ 

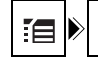

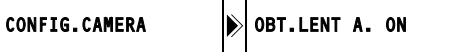

- **1. Ouvrez le menu FUNC., sélectionnez (AV) l'icône**  $\mathbb{E}$  **et appuyez sur ( ).**
- **2. Sélectionnez (▲▼) le menu [CONFIG.CAMERA] et appuyez sur ( 4). Puis, sélectionnez (▲▼) l'option [OBT.LENT A.] et appuyez sur (**  $\ddot{a}$ **).**
- **3. Réglez-la (AV) sur [OFF] et appuyez sur (4) pour sauvegarder les changements, puis refermez le menu.**

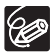

Quand ce réglage est sur [ON], les sujets en mouvement peuvent laisser une traînée derrière eux.

## *Options d'enregistrement supplémentaires*

### <span id="page-44-0"></span>**Utilisation du retardateur**

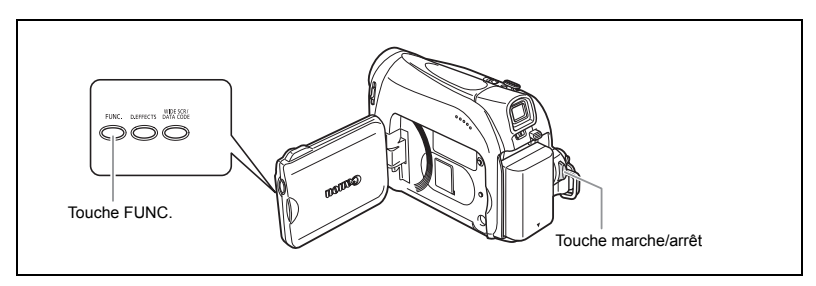

CAMERA · oo

 $PLAY \cdot \circledcirc$ 

MENU  $(D31)$ 

96

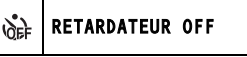

- 1. Ouvrez le menu FUNC. et sélectionnez (△▼) l'icône du retardateur.
- 2. Réglez (<**)** sur [RETARDATEUR ON] et fermez le menu.

#### **3. Appuyez sur la touche marche/arrêt.**

Le caméscope démarre l'enregistrement après un compte à rebours de 10 secondes. Le compte à rebours apparaît sur l'écran.

O Pour annuler le retardateur, sélectionnez (<>>> (<</>
FETARDATEUR OFF] à l'étape 2 ci-dessus. Une fois que le compte à rebours a commencé, vous pouvez aussi appuyer sur la touche marche/arrêt pour annuler le retardateur. Le retardateur est annulé si vous mettez le caméscope hors tension.

### <span id="page-44-1"></span>**Changement du mode d'enregistrement (SP/LP)**

Vous pouvez choisir le mode SP (lecture standard) ou LP (lecture longue durée). LP permet de prolonger l'utilisation de la bande de 1,5 fois.

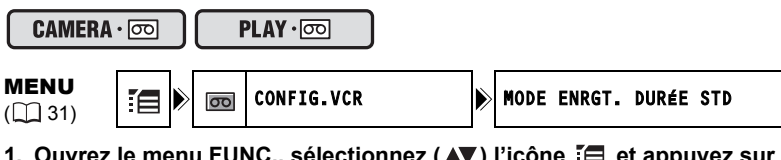

- 1. Ouvrez le menu FUNC., sélectionnez (AV) l'icône [ et appuyez sur **( ).**
- **2. Sélectionnez (AV) le menu [CONFIG.VCR] et appuyez sur ( i. Puis,**  $\overline{\phantom{a}}$ sélectionnez (**△▼**) l'option [MODE ENRGT.] et appuyez sur ( ).

#### **3. Réglez-la ( ▲▼) sur [DURÉE STD] ou [LONG.DURÉE] et appuyez sur ( ) pour sauvegarder les changements, puis refermez le menu.**

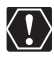

**En fonction de la nature et des conditions d'utilisation de la bande, l'image et le son enregistrés en mode LP peuvent être déformés. Nous vous recommandons d'utiliser le mode SP pour les enregistrements importants.**

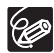

- O Si vous enregistrez à fois en mode SP et LP sur la même bande, l'image de lecture peut être déformée et le code temporel peut ne pas être écrit correctement.
- O Si vous reproduisez une bande qui a été enregistrée en mode LP avec un autre appareil numérique que ce caméscope, ou vice versa, l'image et le son peuvent être déformés.

### **Enregistrement audio**

#### <span id="page-45-1"></span>**Changement du mode audio**

Vous pouvez enregistrer le son en deux modes audio, le mode 16 bits et le mode 12 bits. Le mode 12 bits enregistre le son sur deux canaux (stéréo 1), laissant 2 canaux libres (stéréo 2) pour l'ajout de son plus tard avec un autre appareil de montage. Sélectionnez le mode 16 bits pour une meilleure qualité de son.

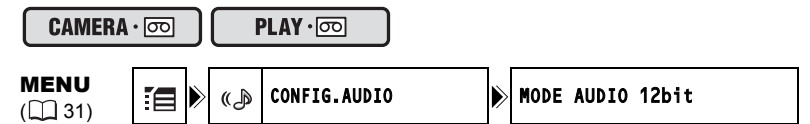

- 1. Ouvrez le menu FUNC., sélectionnez (AV) l'icône  $\Xi$  et appuyez sur **( ).**
- **2. Sélectionnez (▲▼) le menu [CONFIG.AUDIO] et appuyez sur ( 4). Puis, sélectionnez (▲▼) l'option [MODE AUDIO] et appuyez sur ( ....).**
- **3. Réglez-la (▲▼) sur [16bit] ou [12bit] et appuyez sur ( ) pour sauvegarder les changements, puis refermez le menu.**

Le mode audio sélectionné est affiché pendant environ 4 secondes.

#### <span id="page-45-0"></span>**Filtre anti-vent**

Le caméscope réduit le bruit du vent automatiquement (uniquement lors de l'enregistrement du son avec le microphone intégré). Cependant, vous pouvez mettre le filtre anti-vent hors service lors des enregistrements en intérieur, ou quand vous souhaitez que le microphone soit le plus sensible possible.

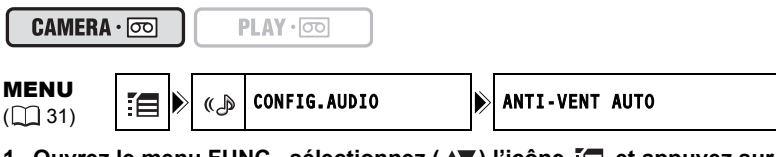

1. Ouvrez le menu FUNC., sélectionnez (∡♥) l'icône et appuyez sur **( ).**

- **2. Sélectionnez (** $\blacktriangle$ **) le menu [CONFIG.AUDIO] et appuyez sur (**  $\textcircled{\tiny{6}}$  **). Puis, sélectionnez (AV) l'option [ANTI-VENT] et appuyez sur (**  $\circledast$  **).**
- **3. Réglez-la (AV) sur [OFF] et appuyez sur ( i) pour sauvegarder les changements, puis refermez le menu.**

" " apparaît quand vous mettez le filtre anti-vent hors service.

#### **Utilisation d'un microphone extérieur**

Vous pouvez connecter un microphone extérieur à la prise MIC. Utilisez un microphone à électret muni de sa propre alimentation, en vente dans le commerce, et avec un câble d'une longueur de 3 m maximum.

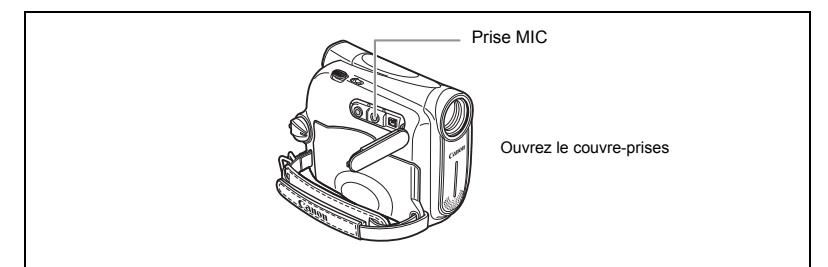

Vous pouvez connecter presque n'importe quel type de microphone stéréo muni d'une fiche de Ø 3,5 mm mais le niveau audio sera différent de celui du microphone intégré.

### <span id="page-46-0"></span>**Enregistrement pour téléviseur grand écran (16/9è)**

Le caméscope utilise toute la largeur du CCD offrant un enregistrement 16:9 haute résolution.

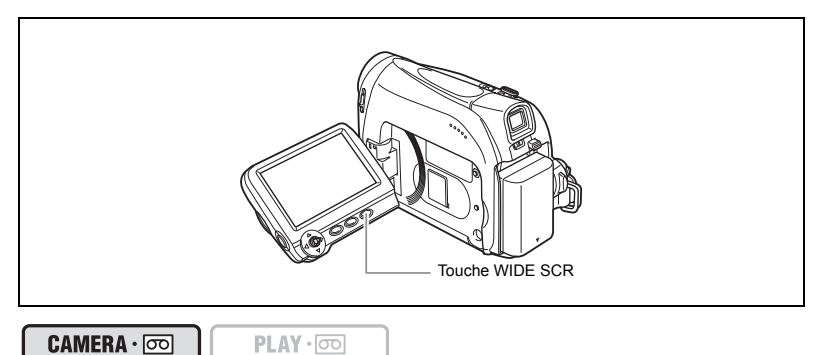

#### **Appuyez sur la touche WIDE SCR.**

- " WIDE" disparaît et le rapport d'aspect de l'image change sur 4:3.
- Sur l'écran LCD : les images vidéo au mode d'écran large sont affichées normalement ; les images au rapport d'aspect 4:3 apparaissent avec des barres latérales noires.

• Sur l'écran du viseur : les images vidéo au mode d'écran large apparaissent au format "boîte aux lettres" ; les images vidéo au rapport d'aspect 4:3 apparaissent normalement.

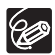

Lecture d'enregistrement réalisés en mode d'écran large sur un téléviseur ordinaire : si le type de téléviseur est réglé sur [TV STANDARD], l'enregistrement est reproduit avec un affichage en "boîte au lettres". Si le type du téléviseur est réglé sur [TV 16/9E] l'image apparaît compressée horizontalement ( $\Box$  [29](#page-28-0)).

## <span id="page-48-0"></span>*Utilisation des effets numériques*

### **Fondus (** $\Box$  **[50](#page-49-0))**

Démarrez ou terminez vos scènes avec un fondu sur ou à partir du noir.

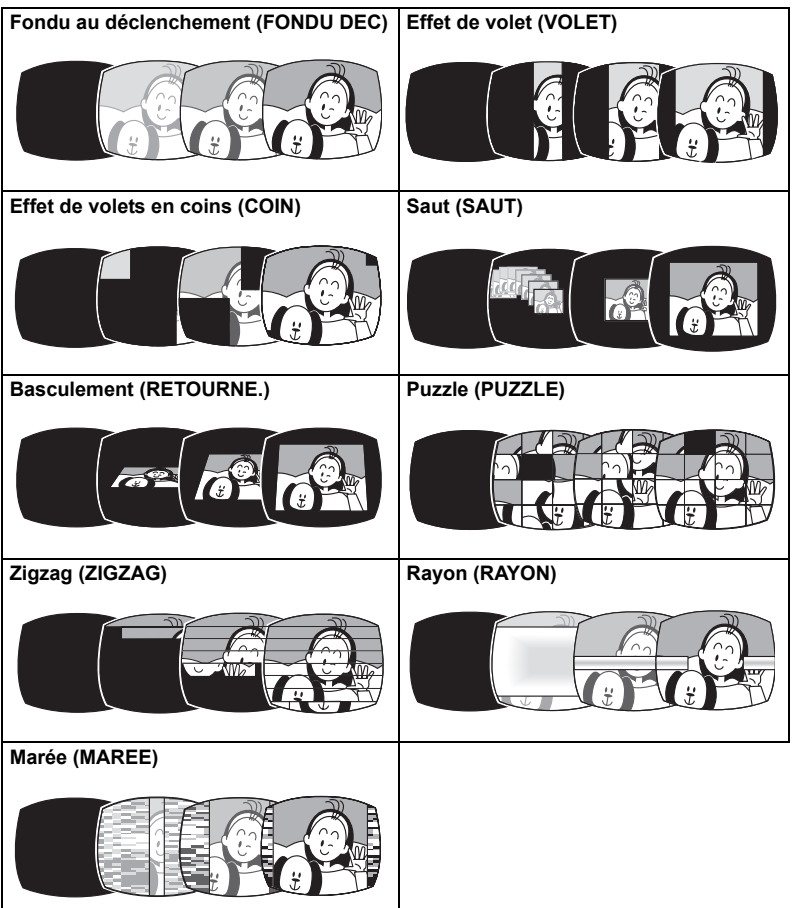

Fonctions avancées<br>*Enregistrement* 49*Enregistrement* **Fonctions avancées**

### **Effets ( [51](#page-50-0))**

Ajoutez du piquant à vos enregistrements.

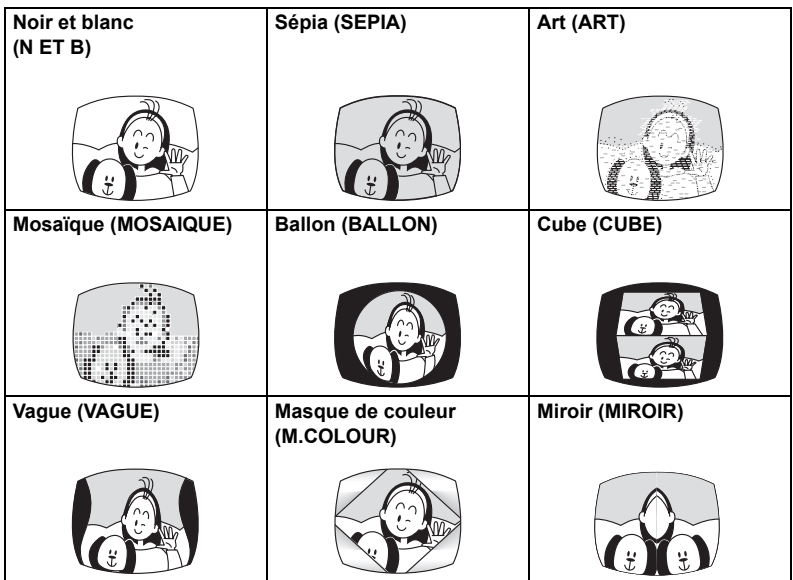

### <span id="page-49-0"></span>**Sélection d'un fondu**

En mode  $\boxed{\text{CAMERA} \cdot \boxed{\text{co}}}$ , mettez le sélecteur de programme sur  $\boxed{\text{P}}$ .

 $CAMERA \cdot \nabla \nabla$ 

 $PLAY \cdot \circledcirc$ 

\* N'est pas disponible si le type de téléviseur est réglé sur [TV STANDARD]. \*

**MENU** 

 $\begin{array}{|c|c|c|c|c|}\n\hline\n\text{MEN} & \text{31} & \text{Fig} & \text{EFF} \end{array}$  EFFETS OFF

- 1. Ouvrez le menu FUNC. et sélectionnez (AV) l'icône **de l'effet numérique.**
- 2. Sélectionnez (<**)** l'option [FONDU] et appuyez sur (@).

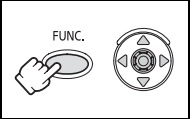

**3. Sélectionnez (<)** une option de réglage, appuyez **sur ( ) et refermez le menu.**

Le symbole du fondu sélectionné apparaît sur l'écran.

**F**

 $($ CAMERA  $\cdot$   $\circ$   $\circ$   $):$ 

**4. Entrée en fondu : en mode pause à l'enregistrement, appuyez sur la touche D.EFFECTS et démarrez l'enregistrement en appuyant sur la touche marche/ arrêt.**

**Sortie en fondu : pendant la pause à** 

**l'enregistrement, appuyez sur la touche D.EFFECTS et mettez l'enregistrement en pause en appuyant sur la touche marche/arrêt.**

Le fondu peut être mis en/hors service en appuyant sur la touche D.EFFECTS.

#### $[PLAY \cdot \overline{\infty}]$ :

**4. Entrée en fondu : en mode pause à la lecture, appuyez sur la touche D.EFFECTS et démarrez la**  lecture en poussant le joystick  $(\triangle)$  vers  $\rightharpoonup$ /II. **Sortie en fondu : pendant la lecture, appuyez sur la touche D.EFFECTS et mettez la lecteur en pause en poussant le joystick (▲) vers ▶/II.** 

Le fondu peut être mis en/hors service en appuyant sur la touche D.EFFECTS.

### <span id="page-50-0"></span>**Sélection d'un effet**

**BoFF** 

En mode  $\boxed{\text{CAMERA} \cdot \boxed{\infty}}$ , mettez le sélecteur de programme sur  $\boxed{\text{P}}$ .

CAMERA · **TOO**  $PLAY \cdot \nabla$ \*

EFFETS OFF

N'est pas disponible si le type de téléviseur est réglé sur [TV STANDARD].

MENU  $(\Box$  31)

- 1. Ouvrez le menu FUNC. et sélectionnez (AV) l'icône **de l'effet numérique.**
- 2. Sélectionnez (<**)** l'option [EFFET] et appuyez sur **( ).**
- **3. Sélectionnez (<) une option de réglage, appuyez sur ( ) et refermez le menu.**

Le symbole de l'effet sélectionné apparaît sur l'écran.

- **4. Appuyez sur la touche D.EFFECTS.**
	- Le symbole de l'effet sélectionné devient vert.
	- L'effet peut être mis en/hors service en appuyant sur la touche D.EFFECTS.

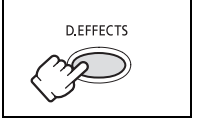

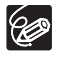

- O Mettez l'effet numérique hors service quand vous ne l'utilisez pas.
- Le caméscope conserve le réglage même si vous le mettez hors tension ou si vous changez le programme d'enregistrement.
- La qualité d'image peut être légèrement inférieure avec les effets numériques.

Les effets numériques ne peuvent pas être utilisés dans les cas suivants :

- quand le sélecteur de programme est réglé sur **EASY**.
- pendant le doublage DV.

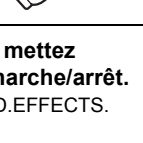

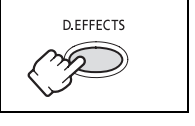

D.EFFECTS

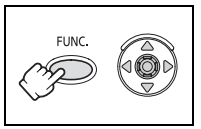

 $CAMERA \cdot$ 

### **Agrandissement des images**

L'image de lecture peut être agrandie jusqu'à 5 fois.

### **1. Déplacez le levier de zoom vers** T**.**

- L'image est agrandie 2 fois.
- Un cadre apparaît indiquant la position de la partie agrandie.

 $PLAY \cdot \nabla$ 

- Pour élargir l'image, déplacez le levier de zoom vers T. Pour réduire l'agrandissement à moins de 2 fois, déplacez le levier de zoom vers W.
- **2. Sélectionnez (▲▼, ◀▶) la zone agrandie avec le joystick.**

Pour annuler l'agrandissement, déplacez le levier de zoom vers W jusqu'à ce que le cadre disparaisse.

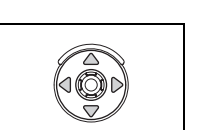

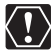

Pendant que la cadre de position de l'agrandissement est affiché, il remplace le guide du joystick. Annulez l'agrandissement pour retourner à la lecture normale.

### <span id="page-51-0"></span>**Affichage du code de données**

Le caméscope conserve un code de données contenant la date et l'heure de l'enregistrement. Vous pouvez sélectionner une combinaison du code de données et l'afficher pendant la lecture.

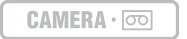

MENU  $(\Box$  31)

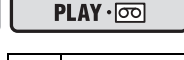

CONFIG.AFFICH/ DATA CODE DATE-HEURE

- 
- **1. Ouvrez le menu FUNC., sélectionnez (AV) l'icône**  $\mathbb{E}$  **et appuyez sur ( ).**
- **2. Sélectionnez (▲▼) le menu [CONFIG.AFFICH/ j et appuyez sur ( ⑥). Puis, sélectionnez (AV) l'option [DATA CODE] et appuyez sur ( ...**).
- **3. Sélectionnez une option de réglage et appuyez sur (**  $\circledast$  **) pour sauvegarder les changements, puis refermez le menu.**
- **4. Pour afficher le code de données pendant la lecture : appuyez sur la touche DATA CODE.**

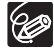

Le code de données ne s'affichera pas la prochaine fois que vous mettrez le caméscope sous tension.

#### **Auto-dateur six secondes**

La date et l'heure apparaissent pendant 6 secondes quand vous démarrez la lecture ou pour indiquer que la date ou le fuseau horaire a été changé.

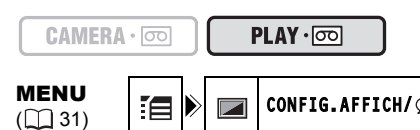

CONFIG.AFFICH/ **B** A-DATE 6SEC. OFF

- **1. Ouvrez le menu FUNC., sélectionnez (▲▼) l'icône**  $\mathbb{F}$  **et appuyez sur ( ).**
- **2. Sélectionnez (△▼) le menu [CONFIG.AFFICH/ je] et appuyez sur ( ... ). Puis, sélectionnez (AV) l'option [A-DATE 6SEC.] et appuyez sur (** $\ddot{\textcircled{}}$ **).**
- **3. Sélectionnez une option de réglage et appuyez sur (@) pour sauvegarder les changements, puis refermez le menu.**

### <span id="page-52-0"></span>**Recherche de la fin de la dernière scène enregistrée**

Si vous avez reproduit une cassette, vous pouvez utiliser cette fonction pour localiser la fin de la dernière scène enregistrée.

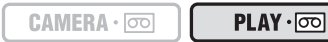

En mode d'arrêt :

- **1. Ouvrez le menu FUNC., sélectionnez (△V) l'icône de recherche de la** fin  $\rightarrow$  **|** et appuyez sur ( $\circledcirc$ ).
- **2. Sélectionnez (◀▶) [EXECUTER] et appuyez sur ( ) pour démarrer la recherche.** 
	- "RECHERCH FIN" apparaît.
	- Le caméscope rembobine/avance la bande rapidement, reproduit les quelques dernières secondes de l'enregistrement et arrête la bande.
	- Utiliser le joystick  $(\blacktriangle\blacktriangledown, \blacktriangle\blacktriangleright)$  annule la recherche.

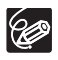

 La recherche de la fin ne peut plus être utilisée une fois que vous avez éjecté la cassette.

 La recherche de la fin peut ne pas fonctionner correctement s'il y a un passage vierge sur la bande.

### <span id="page-53-0"></span>**Lecture d'une bande avec des sons ajoutés**

Vous pouvez sélectionner de reproduire Stéréo 1 (son original), Stéréo 2 (son ajouté) ou d'ajuster la balance des deux sons.

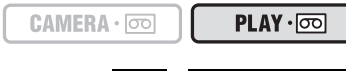

MENU  $(D31)$ 

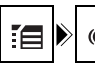

CONFIG.AUDIO AUDIO 12bit STEREO1

- **1. Ouvrez le menu FUNC., sélectionnez (AV) l'icône**  $\mathbb{E}$  **et appuyez sur ( ).**
- **2. Sélectionnez (▲▼) le menu [CONFIG.AUDIO] et appuyez sur ( ... ). Puis, sélectionnez (AV) l'option [AUDIO 12bit] et appuyez sur (................**).
- **3. Sélectionnez une option de réglage et appuyez sur ( ) pour sauvegarder les changements.** 
	- STEREO1 : reproduit le son original.
	- STEREO2 : reproduit le son ajouté.
	- MIX.FIX. : reproduit les sons stéréo 1 et stéréo 2 au même niveau.
	- MIX.VAR. : reproduit les sons stéréo 1 et stéréo 2. La balance de mixage peut être aiustée.
	- Si vous sélectionnez un autre réglage audio que [MIX.VAR.], fermez le menu.

Pour ajuster le niveau de mixage quand vous avez sélectionné [MIX.VAR.] :

- 4. Sur le menu [CONFIG.AUDIO], sélectionnez (AV) l'option **[BAL.AUDIO] et appuyez sur ( ).**
- **5. Ajustez (** $\blacktriangleleft$ **) le niveau de mixage entre ST-1 et ST-2 et appuyez sur ( ) pour sauvegarder les changements, puis refermez le menu.**

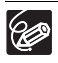

 Le réglage du caméscope retourne à [STEREO1] quand vous mettez le caméscope hors tension. Cependant, la balance de mixage est mémorisée par le caméscope.

Le doublage audio ne peut pas être réalisé avec votre caméscope.

# **Changement de la langue d'affichage**

La langue utilisée pour l'affichage sur l'écran et les menus peut être changée. Les langues disponibles varient en fonction de la région. Suivez la procédure ci-dessous pour savoir quel jeu de langues est fourni avec votre caméscope.

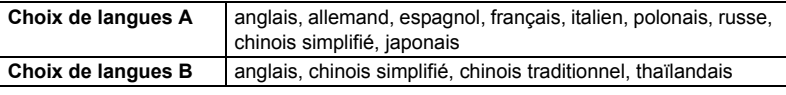

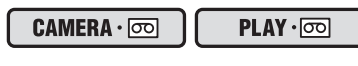

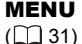

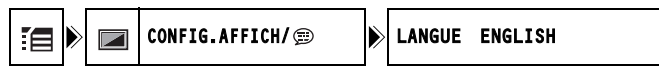

- **1. Ouvrez le menu FUNC., sélectionnez (▲▼) l'icône [et appuyez sur ( ).**
- **2. Sélectionnez (AV) le menu [CONFIG.AFFICH/ ) et appuyez sur ( ....). Puis, sélectionnez (▲▼) l'option [LANGUE] et appuyez sur ( 4).**
- **3. Sélectionnez une langue et appuyez sur ( ) pour sauvegarder les changements, puis refermez le menu.**

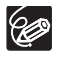

O Si vous avez changé la langue par erreur, suivez la marque  $\circledast$  à côté de l'option de menu pour changer le réglage.

 Les affichages "FUNC." en bas de l'écran représentent le nom des touches du caméscope et ils ne changent pas quand vous modifiez la langue.

### **Modification du format de la date**

Vous pouvez sélectionner un des trois formats de date disponible. Par exemple, [1. JAN. 2006], [JAN. 1, 2006] et [2006. 1. 1].

$$
\texttt{CAMERA} \cdot \textcolor{blue}{\textcolor{blue}{\textbf{OD}}}
$$

$$
\text{PLAY} \cdot \text{CD}
$$

MENU  $(D \rceil 31)$ 

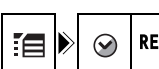

REGLAGE D/H **IN** FORMAT DATE 1.JAN.2006

- **1. Ouvrez le menu FUNC., sélectionnez (AV) l'icône [E] et appuyez sur ( ).**
- **2. Sélectionnez (▲▼) le menu [REGLAGE D/H] et appuyez sur ( 4). Puis,** sélectionnez (**AV**) l'option [FORMAT DATE] et appuyez sur (  $\tilde{\otimes}$  ).
- **3. Sélectionnez une option de réglage et appuyez sur (**  $\circledast$  **) pour sauvegarder les changements, puis refermez le menu.**

### **Bip**

Vous entendez un bip sonore chaque fois que vous réalisez une opération telle que la mise sous/hors tension, la mise en marche/arrêt, le compte à rebours du retardateur et toutes les conditions inhabituelles du caméscope. Si vous mettez le bip sonore hors service, tous les sons du caméscope sont mis hors service.

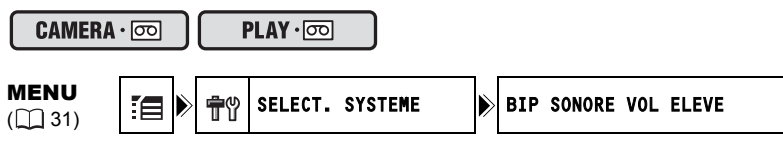

Pour mettre hors service le bip :

- **1. Ouvrez le menu FUNC., sélectionnez (△▼) l'icône [et appuyez sur ( ).**
- **2. Sélectionnez (▲▼) le menu [SELECT. SYSTEME] et appuyez sur ( ... ). Puis, sélectionnez (AV) l'option [BIP SONORE] et appuyez sur (**  $\circledcirc$ **).**
- **3. Réglez-la sur [OFF] et appuyez sur ( ) pour sauvegarder les changements, puis refermez le menu.**

### **Ajustement de la luminosité de l'écran LCD**

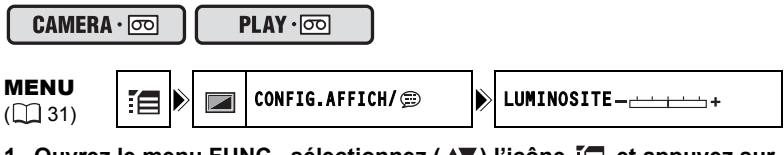

- **1. Ouvrez le menu FUNC., sélectionnez (AV) l'icône**  $\mathbb{E}$  **et appuyez sur ( ).**
- 2. Sélectionnez (▲▼) le menu [CONFIG.AFFICH/ jet appuyez sur ( ). **Puis, sélectionnez (▲▼) l'option [LUMINOSITE] et appuyez sur (**  $\circledcirc$  **).**
- **3. Ajustez (<) le niveau de luminosité et appuyez sur (...) pour sauvegarder les changements, puis refermez le menu.**

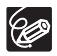

Le changement de la luminosité de l'écran LCD n'affecte pas le viseur ni l'enregistrement.

### <span id="page-56-0"></span>**Mise hors service du stabilisateur d'image**

Le stabilisateur d'image compense le bougé du caméscope même en position téléobjectif maximale. Il essaie de compenser les mouvements horizontaux, et par conséquent, il peut être nécessaire de le mettre hors service quand vous montez le caméscope sur un trépied.

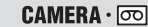

 $PLAY \cdot \circledcirc$ 

MENU  $(\Box$  31)

 $\mathscr C$ 

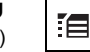

CONFIG.CAMERA Bolstab.IMAGE ON

- **1. Ouvrez le menu FUNC., sélectionnez (▲▼) l'icône [et appuyez sur ( ).**
- **2. Sélectionnez (▲▼) le menu [CONFIG.CAMERA] et appuyez sur ( a). Puis, sélectionnez (△▼) l'option [STAB.IMAGE] et appuyez sur (**  $\circledcirc$  **).**
- 3. Réglez-la sur [OFF] et appuyez sur ( ) pour sauvegarder les **changements, puis refermez le menu.**

" " disparaît.

- Le stabilisateur d'image ne peut pas être mis hors service quand le sélecteur de programme est réglé sur **EASY**.
- Le stabilisateur d'image est conçu pour compenser un niveau normal de bougé du caméscope.
- Le stabilisateur d'image peut ne pas être aussi efficace lors de l'utilisation du programme d'enregistrement nuit.

### **Changement de l'affichage de l'image de démarrage**

Vous pouvez régler si le logo Canon est affiché ou non quand vous mettez le caméscope sous tension.

 $CAMERA \cdot \n\overline{\circ}$ 

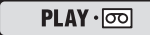

MENU  $(D31)$ 

SELECT. SYSTEME  $\|\hspace{-1.05cm}|\hspace{-1.05cm}\rangle$  image demarr on

Pour mettre hors service l'image de démarrage :

- **1. Ouvrez le menu FUNC., sélectionnez (AV) l'icône**  $\mathbb{E}$  **et appuyez sur**  $(\circledast)$ .
- **2. Sélectionnez (▲▼) le menu [SELECT. SYSTEME] et appuyez sur ( ... ). Puis, sélectionnez (▲▼) l'option [IMAGE DEMARR] et appuyez sur ( ).**
- 3. Réglez-la sur [OFF] et appuyez sur (...) pour sauvegarder les **changements, puis refermez le menu.**

### **Mode de démonstration**

Le mode de démonstration montre les principales fonctions du caméscope. Il démarre automatiquement si vous laissez le caméscope sous tension (quand vous utilisez l'adaptateur secteur) sans mettre en place un support d'enregistrement pendant plus de 5 minutes. Cependant, vous pouvez régler le caméscope pour ne pas démarrer le mode de démonstration.

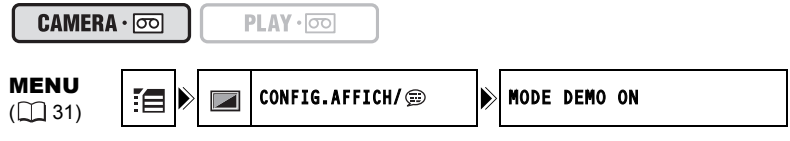

Pour mettre hors service le mode de démonstration :

- **1. Ouvrez le menu FUNC., sélectionnez (AV) l'icône**  $\mathbb{E}$  **et appuyez sur**  $(\circledcircledast)$ .
- **2. Sélectionnez (▲▼) le menu [CONFIG.AFFICH/ j et appuyez sur ( ⑥). Puis, sélectionnez (▲▼) l'option [MODE DEMO] et appuyez sur ( ( ).**
- **3. Réglez-la sur [OFF] et appuyez sur (@) pour sauvegarder les changements, puis refermez le menu.**

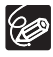

Pour annuler le mode de démonstration après qu'il ait commencé, appuyez sur n'importe quelle touche, mettez le caméscope hors tension ou insérez un support d'enregistrement.

### **Enregistrement sur un magnétoscope ou un appareil vidéo numérique**

Vous pouvez copier vos enregistrements en connectant le caméscope à un magnétoscope ou à un appareil vidéo numérique. Si vous le connectez à un appareil vidéo numérique, vous pouvez copier vos enregistrements quasiment sans perte de qualité d'image et de son.

### **Connexion des appareils**

 **Connexion d'un magnétoscope**

Reportez-vous à Lecture sur l'écran d'un téléviseur ( $\square$  [27\)](#page-26-0).

<span id="page-58-0"></span> **Connexion d'un appareil vidéo numérique**

Utilisez le câble DV optionnel CV-150F (4 broches–4 broches) ou CV-250F (4 broches–6 broches). Reportez-vous aussi au manuel d'instruction de l'appareil vidéo numérique.

. . . . . . . . . . . . . . . . . .

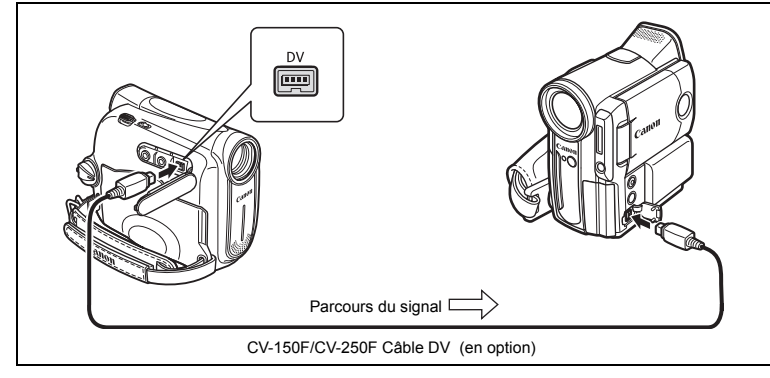

#### **Enregistrement**

 $CAMERA \cdot$ 

 $PLAY \cdot \nabla$ 

- 1. Réglez le caméscope sur le mode (PLAY·<sub>[00]</sub> et insérez une cassette **enregistrée.**
- **2. Appareil connecté : insérez une cassette vierge et mettez l'appareil en mode pause à l'enregistrement.**
- **3. Localisez la scène que vous souhaitez copier et mettez la lecture en pause juste un peu avant le début de la scène.**
- **4. Reproduisez la bande.**
- **5. Appareil connecté : commencez l'enregistrement quand la scène que vous souhaitez copier apparaît. Arrêtez l'enregistrement quand la copie est terminée.**
- **6. Arrêtez la lecture.**

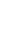

- O Nous recommandons d'alimenter le caméscope à partir d'une source d'alimentation secteur.
- Quand le caméscope est connecté à un magnétoscope, la qualité de la bande copiée sera légèrement inférieure à celle de l'originale.
- Lors de la connexion à un appareil vidéo numérique :
	- si l'image n'apparaît pas, reconnectez le câble DV ou mettez le caméscope hors tension puis de nouveau sous tension.
	- un fonctionnement correct ne peut pas être garanti pour tous les appareils vidéo numériques munis d'une prise DV. Si l'opération ne fonctionne pas, utilisez la prise AV.

## <span id="page-59-0"></span>**Enregistrement à partir d'un appareil vidéo numérique (doublage DV)**

Vous pouvez enregistrer à partir d'autres appareils vidéo numériques munis d'une prise DV quasiment sans perte de qualité de l'image et du son.

 $CAMERA \cdot$ 

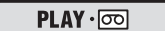

- **1. Connectez le caméscope à l'appareil vidéo numérique.** Reportez-vous à *Connexion d'un appareil vidéo numérique* ( $\Box$  [59\)](#page-58-0).
- 2. Réglez le caméscope sur le mode **PLAY comparent les resents des la cassette vierge.**
- **3. Appareil connecté : Insérez la cassette ou le disque enregistré.**
- 4. Ouvrez le menu FUNC., sélectionnez (AV) l'icône de **pause d'enregistrement**  $\bullet$  **II** et appuyez sur (  $\circledcirc$  ).
- **5. Sélectionnez (<) [EXECUTER] et appuyez sur**  $(\circledast)$ .

En pause à l'enregistrement et pendant l'enregistrement, vous pouvez vérifier l'image sur l'écran.

- **6. Appareil connecté : reproduisez la bande ou le disque.**
- **7. Si le guide du joystick n'apparaît pas sur l'écran,**  appuyez sur (  $\circledcirc$  ) pour l'afficher.
- **8. Poussez le joystick (▲) vers ●/|| quand la scène que vous souhaitez enregistrer apparaît.**
	- L'enregistrement démarre.
	- Poussez de nouveau le joystick (A) vers  $\bigcirc$  /II pour mettre l'enregistrement en pause ou pour le reprendre.
- **9. Poussez le joystick (▼) vers pour arrêter l'enregistrement.**

#### **10.Appareil connecté : arrêtez la lecture.**

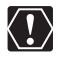

- Les sections non enregistrées peuvent être enregistrées comme images anomales.
- O Si l'image n'apparaît pas, reconnectez le câble DV ou mettez le caméscope hors tension puis de nouveau sous tension.

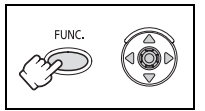

 Vous pouvez uniquement enregistrer des signaux vidéo à partir d'appareils portant le logo DV d'enregistrements au standard SD (définition standard), en mode d'enregistrement SP ou LP. Notez que des signaux provenant de prises DV (IEEE1394) de forme identique peuvent être de standard vidéo différent.

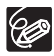

Nous recommandons d'alimenter le caméscope à partir d'une source d'alimentation secteur.

#### <span id="page-60-0"></span>**À propos des droits d'auteur**

#### **Précautions concernant les droits d'auteur**

Certaines bandes vidéo pré-enregistrées, films ou autres matériaux, de même que certains programmes de télévision sont protégés par des droits d'auteur. Un enregistrement non autorisé de ces matériaux peut enfreindre les lois sur les droits d'auteur.

#### **Signaux de protection des droits d'auteur**

Pendant la lecture : si vous essayez de reproduire une bande contenant des signaux de contrôle des droits d'auteur pour la protection du logiciel, "PROTEGE PAR DES DROITS D'AUTEUR, RESTRICTION DE LECTURE" apparaît pendant quelques secondes et le caméscope affiche un écran bleu. Vous ne pouvez pas reproduire le contenu de la bande.

Pendant l'enregistrement : si vous essayez d'enregistrer un logiciel qui contient des signaux de contrôle des droits d'auteur pour la protection du logiciel, "PROTEGE PAR DES DROITS D'AUTEUR, RESTRICTION DE DOUBLAGE" apparaît. Vous ne pouvez pas enregistrer le contenu du logiciel.

Vous ne pouvez pas enregistrer des signaux de protection des droits d'auteur sur une bande en utilisant ce caméscope.

### **Transfert d'enregistrements vidéo sur un ordinateur**

Vous pouvez transférer vos enregistrements sur un ordinateur muni d'une prise IEEE1394 (DV) ou d'une carte de capture IEEE1394. Utilisez le logiciel d'édition fourni avec votre ordinateur/carte de capture pour transférer l'enregistrement vidéo de la bande sur l'ordinateur. Reportez-vous au mode d'emploi du logiciel. Un pilote est préinstallé sur les systèmes d'exploitation ultérieurs à Windows 98 Second Edition et les systèmes d'exploitation Macintosh ultérieur à Mac OS 9, et celui-ci sera installé automatiquement. Utilisez le câble DV optionnel CV-150F (4 broches–4 broches) ou CV-250F (4 broches–6 broches).

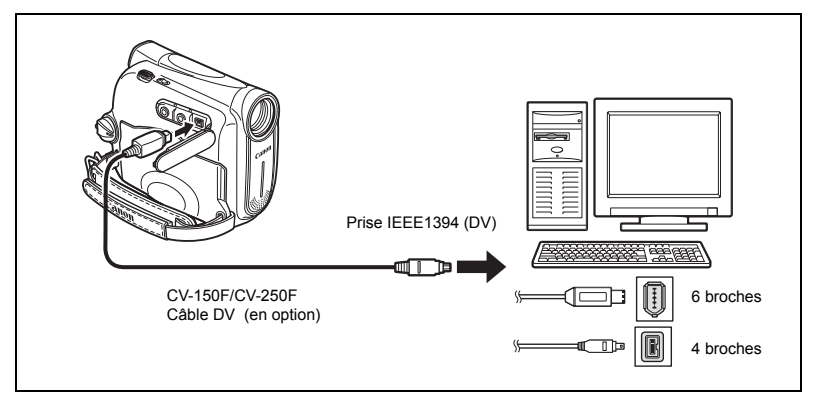

 Le transfert risque de ne pas fonctionner correctement selon le logiciel utilisé et les caractéristiques/réglages de votre ordinateur.

 Si l'ordinateur se fige quand le caméscope est connecté, déconnectez puis reconnectez le câble DV. Si le problème persiste, déconnectez le câble d'interface, mettez le caméscope et l'ordinateur hors tension, puis remettez le caméscope et l'ordinateur sous tension et reconnectez le câble.

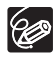

 $\langle 1 \rangle$ 

 Nous vous recommandons d'alimenter votre caméscope à partir d'une source d'alimentation secteur pendant qu'il est connecté à l'ordinateur. O Reportez-vous aussi au manuel d'instruction de l'ordinateur.

### **Mise hors service des affichages sur l'écran LCD**

 $PLAY \cdot \nabla$ 

Vous pouvez cacher les affichages sur l'écran LCD pour utiliser l'écran complètement pour la lecture.

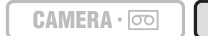

MENU  $(\Box$  31)

- CONFIG.AFFICH/ B |> AFFICHAGE ON
- **1. Ouvrez le menu FUNC., sélectionnez (AV) l'icône**  $\mathbb{E}$  **et appuyez sur ( ).**
- **2. Sélectionnez (▲▼) le menu [CONFIG.AFFICH/ j et appuyez sur ( ... ). Puis, sélectionnez (AV) l'option [AFFICHAGE] et appuyez sur ( ....**).
- **3. Réglez-la sur [STOP LECT.] et appuyez sur (...) pour sauvegarder les changements, puis refermez le menu.**
	- Les messages d'avertissement continuent d'apparaître et les codes de données apparaissent s'ils sont en service.
	- Ces affichages apparaissent quand une image de lecture est agrandie ou quand un effet numérique est utilisé.
	- Les affichages de fonctionnement de la bande apparaissent pendant 2 secondes.

### **Mise hors service/en service des affichages sur l'écran du téléviseur**

Quand vous connectez un téléviseur pour l'enregistrement, vous pouvez choisir de cacher les affichages du caméscope sur l'écran du téléviseur. Pour la lecture, vous pouvez afficher les affichages sur l'écran du téléviseur.

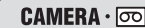

 $PLAY \cdot \nabla$ 

MENU  $(\Box$  31) CONFIG.AFFICH/ **EXAMPLE CONFIG.AFFICH** 

- **1. Ouvrez le menu FUNC., sélectionnez (AV) l'icône**  $\mathbb{E}$  **et appuyez sur ( ).**
- **2. Sélectionnez (▲▼) le menu [CONFIG.AFFICH/ je appuyez sur ( 4). Puis, sélectionnez (AV) l'option [ECRAN TV] et appuyez sur (**  $\circledcirc$  **).**
- **3. Réglez-la sur [ON] ou [OFF] et appuyez sur ( ) pour sauvegarder les changements, puis refermez le menu.**

additionnelles 63**additionnelles** Informations **Informations** 

**F**

### **Affichages sur l'écran pendant l'enregistrement/lecture**

#### **(reportez-vous aussi à [20](#page-19-0))**

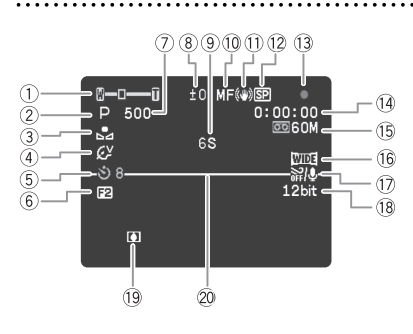

- $(1)$  Mode de fonctionnement  $(1)$  [4](#page-3-0)). Zoom ( $\Box$  [21](#page-20-0)), Réglage de l'exposition  $(D)$  [39](#page-38-0))
- $\overline{2}$  Programme d'enregistrement  $($  $\Box$  [34\)](#page-33-0) ( $\Box$  [67\)](#page-66-0)
- 
- $(4)$  Effets d'image  $(1)$  [42](#page-41-0))

#### $[PLAY \cdot \overline{\circ}$

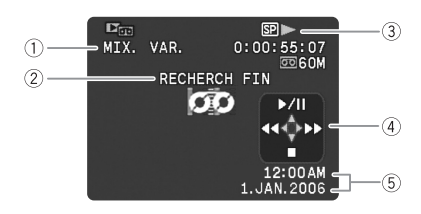

 $(5)$  Retardateur ( $(1)$  [45](#page-44-0))  $6$  Effets numériques ( $\Box$  [49\)](#page-48-0) Vitesse d'obturation ( [43\)](#page-42-0) Verrouillage de l'exposition ( [38\)](#page-37-0) **9 Rappel d'enregistrement (CD [20](#page-19-1))**  $(1)$  Mise au point manuelle  $(1)$  [39](#page-38-0)) Stabilisateur d'image ( $\Box$  [57\)](#page-56-0) (11) 12 Mode d'enregistrement (CQ [45\)](#page-44-1) Utilisation de la bande  $(4)$  Code temporel  $(1)$  [20](#page-19-0)) <sup>(15</sup> Bande restante ( $\Box$  [20\)](#page-19-0)  $\circled{6}$  Mode d'écran large ( $\circled{1}$  [47](#page-46-0))  $(7)$  Filtre anti-vent ( $\Box$  [46\)](#page-45-0)  $(18)$  Mode audio  $(11)$  [46](#page-45-1)) Avertissement de condensation d'humidité

 $\circled{3}$  Balance des blancs ( $\Box$  [41\)](#page-40-0)  $\circled{2}$  Marqueur de niveau ( $\Box$  [18\)](#page-17-0)

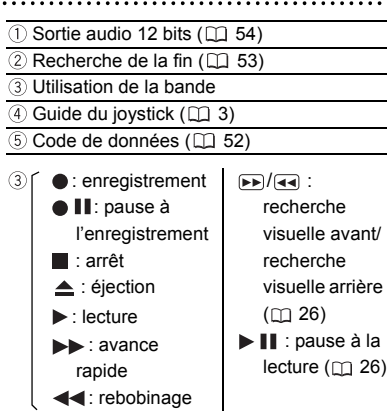

## *Liste des messages*

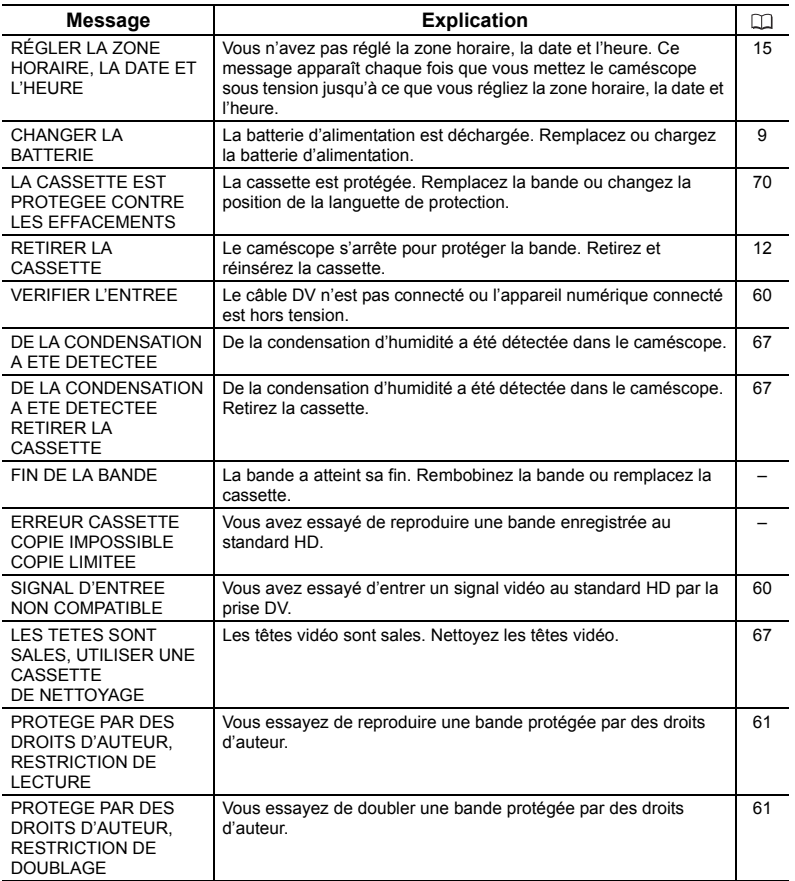

### **Précautions concernant la manipulation du caméscope**

- O Ne transportez pas le caméscope en le tenant par l'écran LCD.
- Ne laissez pas le caméscope dans un endroit sujet aux hautes températures, tel que dans une voiture garée en plein soleil, et à une forte humidité.
- N'utilisez pas le caméscope près d'un champ électrique ou magnétique intense tel que près d'un téléviseur, d'un téléviseur à plasma ou d'un téléphone portable.
- O Ne dirigez pas l'objectif ou le viseur vers une source de lumière importante. Ne laissez pas le caméscope dirigé vers un sujet lumineux.
- N'utilisez pas le caméscope dans un endroit poussiéreux ou sableux. La poussière et le sable pourraient causer des dommages s'ils entraient dans la cassette ou le caméscope. La poussière et le sable peuvent aussi endommager l'objectif. Fixez le bouchon d'objectif après utilisation.
- Le caméscope n'est pas étanche. L'eau, la boue ou le sel pourrait causer des dommages s'ils entraient dans la cassette ou le caméscope.
- Faites attention à l'émission de chaleur des appareils d'éclairage.
- Ne démontez pas le caméscope. Si le caméscope ne fonctionne pas correctement, consultez un personnel de service qualifié.
- Manipulez le caméscope avec précaution. Ne soumettez pas le caméscope à des chocs ou à des vibrations car cela pourrait l'endommager.
- Evitez les changements soudain de température. Amener rapidement le caméscope d'une température chaude à une température froide, ou inversement d'une température froide à une température chaude, peut créer une condensation d'humidité sur sa surface extérieure (C [67\)](#page-66-0).

#### **Rangement**

O Si vous n'avez pas l'intention d'utiliser le caméscope pendant une période prolongée,

- rangez-le dans un endroit sans poussière, avec une faible humidité et à une température inférieure à 30 °C.
- Après une inutilisation prolongée, vérifiez les fonctions de votre caméscope pour vous assurer qu'il fonctionne correctement.

#### <span id="page-65-0"></span>**Nettoyage**

#### **Boîtier du caméscope et objectif**

 Utilisez un chiffon doux et sec pour nettoyer le boîtier du caméscope et l'objectif. N'utilisez jamais de chiffon traité chimiquement ou de solvants volatiles tels que des diluants à peinture.

#### **Écran LCD**

- O Nettoyez l'écran LCD avec un chiffon de nettoyage pour lunettes en vente dans le commerce.
- De la condensation d'humidité peut se former sur la surface de l'écran quand la température change brutalement. Essuyez-le avec un chiffon doux et sec.

 A basse température, l'écran peut devenir plus sombre qu'habituellement. Ce n'est pas un mauvais fonctionnement. L'écran retourne à la normale quand le caméscope a chauffé.

#### **Viseur**

O Nettoyez le viseur avec une brosse soufflante ou un chiffon de nettoyage pour lunettes en vente dans le commerce.

#### <span id="page-66-1"></span>**Têtes vidéo**

- Si l'image de lecture devient déformée, c'est que les têtes vidéo ont besoin d'être nettoyées.
- Pour conserver la meilleure qualité d'image, nous vous recommandons de nettoyer souvent les têtes vidéo avec la cassette de nettoyage de tête vidéo numérique Canon DVM-CL ou une cassette de nettoyage sèche en vente dans le commerce.
- Les bandes déjà enregistrées avec des têtes vidéo sales peuvent ne pas être reproduites correctement même si vous nettoyez les têtes vidéo.
- N'utilisez pas de cassette de nettoyage de type humide avec ce caméscope.

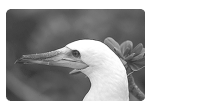

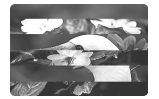

#### <span id="page-66-0"></span>**Condensation**

Amener rapidement le caméscope d'une température chaude à une température froide, ou inversement d'une température froide à une température chaude, peut créer une condensation d'humidité (gouttelettes d'eau) sur sa surface intérieure. Arrêtez d'utiliser le caméscope si de la condensation a été détectée. Continuer d'utiliser le caméscope peut l'endommager.

#### **La condensation peut se former dans les cas suivants :**

quand le caméscope est amené d'une pièce climatisée dans une pièce chaude et humide.

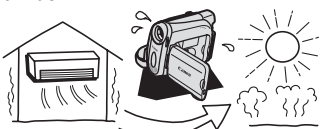

quand le caméscope est laissé dans une pièce humide.

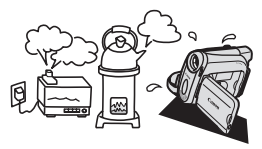

quand le caméscope est amené d'un endroit froid dans une pièce chaude.

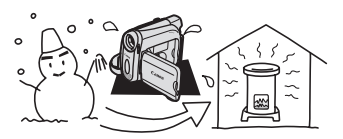

quand une pièce froide est chauffée rapidement.

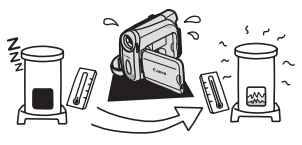

additionnelles 67**additionnelles** Informations **Informations** 

#### **Comment éviter la condensation :**

O retirez la cassette, placez le caméscope dans un sac en plastique étanche et laissez-le s'acclimater doucement aux changements de température avant de le retirer du sac.

#### **Quand de la condensation est détectée :**

- O le caméscope s'arrête et le message d'avertissement "DE LA CONDENSATION A ETE DETECTEE" apparaît pendant environ 4 secondes et "<sup>n</sup>" clignote.
- O si une cassette est en place, le message d'avertissement "RETIRER LA CASSETTE" apparaît et "  $\equiv$  "clignote. Retirez la cassette immédiatement et laissez le logement de la cassette ouvert. Laisser la cassette dans le caméscope peut endommager la bande.
- aucune cassette ne peut être insérée quand de la condensation est détectée.

#### **Résumé :**

O il faut environ 1 heure pour que les gouttelettes s'évaporent. Une fois que l'avertissement de condensation s'arrête de clignoter, attendez pendant plus d'une heure avant de reprendre l'utilisation.

## **Précautions de manipulation de la batterie d'alimentation**

#### **DANGER!**

#### **Manipulez la batterie avec précaution.**

- Tenez-la éloignée du feu (où elle risque d'exploser).
- N'exposez pas la batterie d'alimentation à des températures supérieures à 60 °C. Ne la laissez pas près d'un appareil de chauffage ou dans une voiture quand il fait chaud.
- N'essayez pas de la démonter ou de la modifier.
- Ne la laissez pas tomber et ne la soumettez pas à des chocs.
- Ne la mouillez pas.
- Les batteries d'alimentation chargées continuent de se décharger naturellement. Par conséquent, chargez-la le jour de l'utilisation ou la veille pour être sûr qu'elle soit complètement chargée.
- Fixez le couvre-prises sur la batterie d'alimentation quand elle n'est pas utilisée. Les contacts avec des objets métalliques peuvent causer un court-circuit et endommager la batterie d'alimentation.
- Des prises sales peuvent entraîner un mauvais contact entre la batterie et le caméscope. Essuyez les prises avec un chiffon doux.
- Ranger une batterie d'alimentation chargée pendant une longue période (environ 1 an) peut réduire sa durée de vie ou affecter ses performances. Nous recommandons de décharger complètement la batterie d'alimentation avant de la ranger dans un endroit sec et à une température inférieure à 30 °C. Si vous n'avez pas l'intention d'utiliser la batterie d'alimentation pendant une période prolongée, chargez-la et déchargez-la complètement au moins une fois par an. Si vous possédez plusieurs batteries d'alimentation, réalisez ces précautions en même temps pour toutes les batteries d'alimentation.
- O Bien que la plage de température de fonctionnement de la batterie d'alimentation soit de 0 °C à 40 °C, la plage de fonctionnement optimal est de 10 °C à 30 °C. A basse

température, les performances seront réduites temporairement. Réchauffez la batterie dans votre poche avant de l'utiliser.

 Remplacez la batterie d'alimentation si la durée d'utilisation après une pleine charge diminue de façon importante à température normale.

#### **Le couvre-prises**

Le couvre-prises a une ouverture en forme de  $[$   $\Box$ ], qui sert à montrer si la batterie d'alimentation est chargée ou non. Dans le cas d'une batterie d'alimentation chargée, par exemple, appliquez le couvre-prises de façon à ce que l'ouverture montre l'étiquette bleue.

Partie postérieure de la batterie d'alimentation

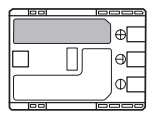

Couvre-prises appliqué Batterie chargée Batterie déchargée

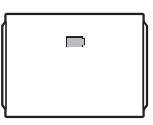

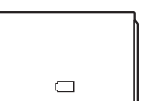

### **Précautions de manipulation de la pile bouton au lithium**

#### **AVERTISSEMENT!**

- La pile utilisée dans cet appareil peut entraîner un danger d'incendie ou de brûlure si elle n'est pas manipulée correctement. Ne rechargez pas, ne démontez pas, ne chauffez pas au-dessus de 100 ºC, n'incinérez pas la pile.
- remplacez la pile par une pile CR1616 Panasonic, Hitachi Maxell, Sony, Toshiba, Varta ou Renata. L'utilisation d'autres piles peut entraîner un risque d'incendie ou d'explosion.
- la pile usée doit être retournée au revendeur pour être mise au rebut en toute sécurité.
- Ne piquez pas la pile avec des ciseaux ou d'autres outils métalliques car cela pourrait causer un court-circuit.
- Essuyez la pile avec un chiffon propre et sec pour assurer un contact correct.
- Gardez la pile hors de la portée des enfants. Si elle était avalée, consultez un médecin immédiatement. La pile peut se fissurer et son électrolyte peut endommager l'estomac et les intestins.
- O Ne démontez pas, ne chauffez pas, n'immergez pas la pile pour éviter tout risque d'explosion.

### **Précautions lors de la manipulation des cassettes**

- O Rembobinez les bandes après leur utilisation. Si la bande a du jeu ou est endommagée, l'image et le son peuvent être déformés.
- O Remettez les cassettes dans leur boîtier et conservez-les debout.
- O Ne laissez pas la cassette dans le caméscope après utilisation.
- N'utilisez pas de cassette de bandes collées ou des cassettes non standards, elles pourraient endommager le caméscope.
- N'utilisez pas de cassettes qui ont été coincées dans un mécanisme : elles pourraient souiller les têtes vidéo.
- N'insérez rien dans les petits trous de la cassette, et ne la recouvrez pas de ruban adhésif.
- Manipulez la cassette avec précaution. Ne laissez pas tomber les cassettes, ne les soumettez pas à des chocs importants car cela pourrait les endommager.
- O Rembobinez la bande de temps en temps si les cassettes sont rangées pendant longtemps.
- Avec les cassettes munies d'une fonction de mémoire, les bornes métalliques peuvent devenir sales à l'usage. Nettoyez les bornes avec un coton tige après environ 10 insertions/retraits. La fonction de mémoire n'est pas supportée par le caméscope.

#### <span id="page-69-0"></span>**Protection des cassettes contre les effacements accidentels**

Pour protéger vos enregistrements des effacements accidentels, faites glisser la languette de protection de la cassette vers la gauche. (La position de cette languette est appelée SAVE ou ERASE OFF.)

Si vous insérez une cassette protégée en mode CAMERA, le message "LA CASSETTE

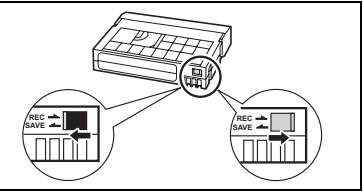

EST PROTEGEE CONTRE LES EFFACEMENTS" apparaît pendant environ 4 secondes et "  $\circledast$ " clignote. Si vous souhaitez enregistrer sur cette cassette, faites glisser la languette vers la droite.

### **Utilisation du caméscope à l'étranger**

#### **Sources d'alimentation électrique**

Vous pouvez utiliser l'adaptateur secteur compact pour alimenter le caméscope et pour charger les batteries d'alimentation dans n'importe quel pays avec une alimentation comprise entre 100 et 240 V secteur, 50/60 Hz. Consultez le centre de service après vente Canon pour plus d'informations sur les adaptateurs de fiche pour une utilisation à l'étranger.

#### **Lecture sur l'écran d'un téléviseur**

Vous pouvez reproduire vos enregistrements uniquement sur des téléviseurs du système PAL. Le système PAL est utilisé dans les pays/régions suivants :

Afrique du Sud, Algérie, Allemagne, Australie, Autriche, Bangladesh, Belgique, Brunei, Chine, Corée du Nord, Danemark, Émirats Arabes Unis, Espagne, Finlande, Région administrative spéciale de Hong Kong, Inde, Indonésie, Irlande, Islande, Italie, Jordanie, Kenya, Koweït, Liberia, Malaisie, Malte, Mozambique, Norvège, Nouvelle Zélande, Oman, Ouganda, Pakistan, Pays-Bas, Portugal, Qatar, Royaume-Uni, Sierra Leone, Singapour, Sri Lanka, Suède, Suisse, Swaziland, Tanzanie, Thaïlande, Turquie, Yémen, Zambie.

## *Dépannage*

Si vous avez un problème avec votre caméscope, reportez-vous à cette liste. Consultez votre revendeur ou un centre de service après vente Canon si le problème persiste.

#### **Source d'alimentation électrique**

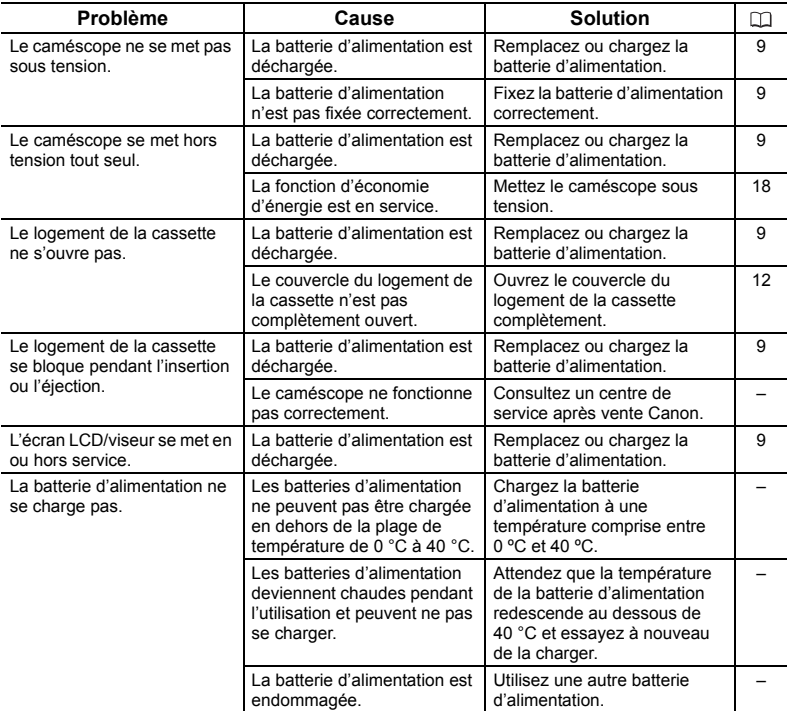

#### **Enregistrement/lecture**

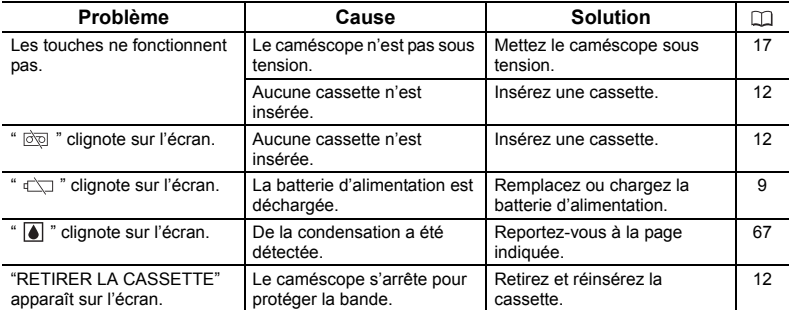

Informations<br>additionnelles 71**additionnelles Informations** 

#### **Enregistrement**

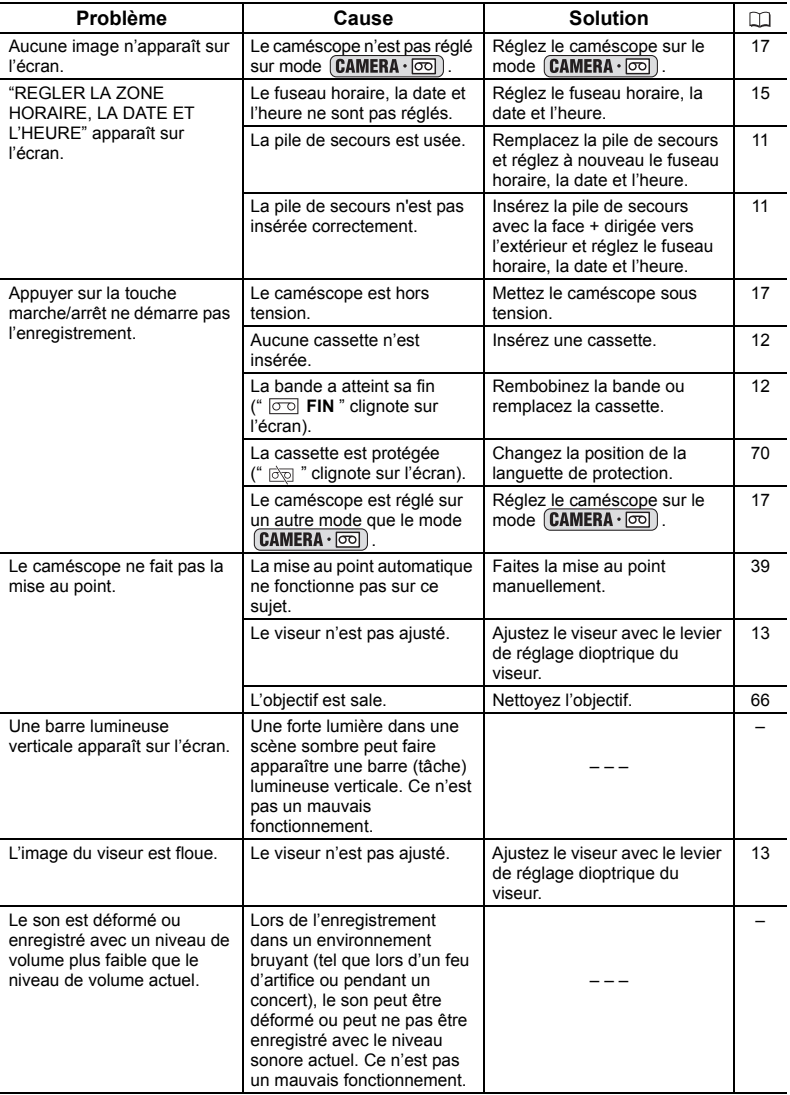
### **Lecture**

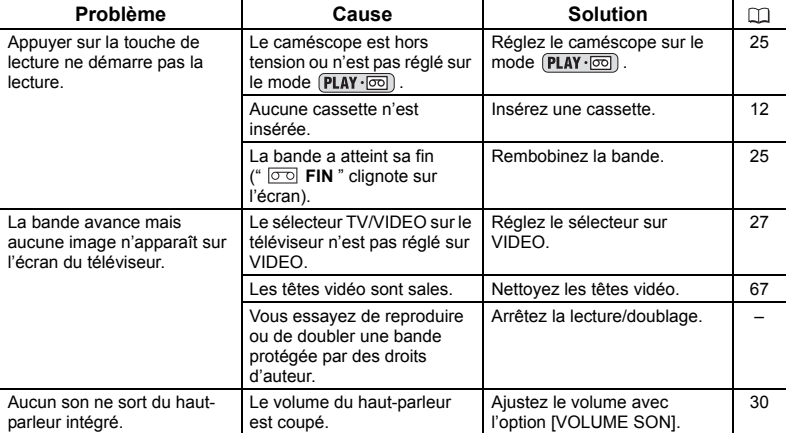

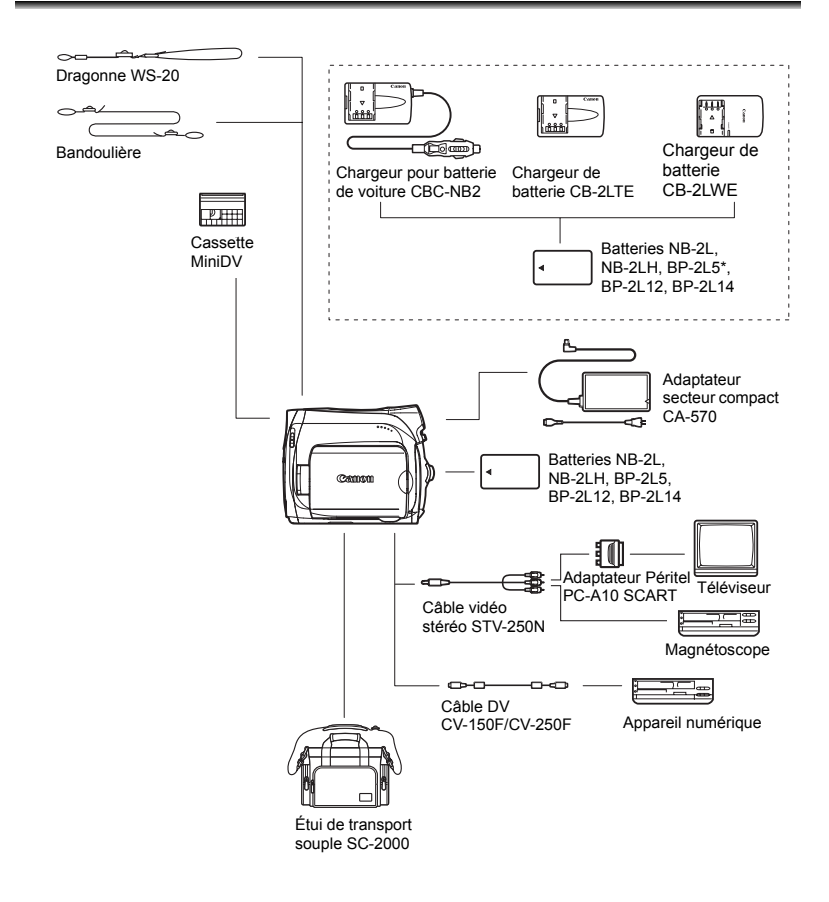

\* Le BP-2L5 n'est pas disponible comme accessoire optionnel séparé.

#### <span id="page-74-0"></span>**Il est recommandé d'utiliser des accessoires Canon d'origine.**

Ce produit est conçu pour atteindre une excellente performance lorsqu'il est utilisé avec des accessoires Canon d'origine. Canon ne peut être tenu responsable de tout dégât causé à ce produit et/ou de tout accident, tel qu'un incendie, provoqués par le mauvais fonctionnement d'accessoires qui ne sont pas des accessoires d'origine Canon (par exemple une fuite et/ou l'explosion d'une batterie d'alimentation). Notez que cette garantie ne s'applique pas aux réparations consécutives à des défaillances d'accessoires qui ne sont pas des accessoires d'origine Canon, même si vous pouvez demander ce type de réparation à vos frais.

### **Batteries**

Si vous avez besoin d'une batterie d'alimentation supplémentaire, choisissez en une parmi les suivantes : NB-2L, NB-2LH, BP-2L12, BP-2L14.

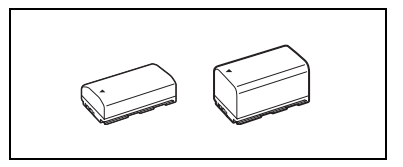

### **Chargeur de batterie CB-2LTE/ CB-2LWE**

Utilisez le chargeur de batterie pour charger les batteries d'alimentation.

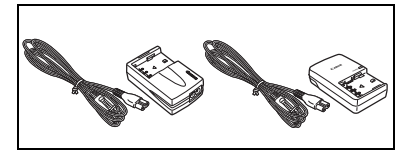

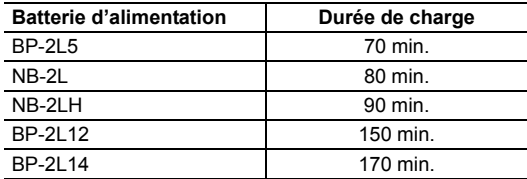

La durée de charge varie avec les conditions de charge.

### **Chargeur pour batterie de voiture CBC-NB2**

Utilisez le chargeur de voiture pour charger les batteries d'alimentation en déplacement. Le câble du chargeur se branche sur la prise allume-cigare de votre voiture et fonctionne sur une batterie 12-24 V CC à masse négative.

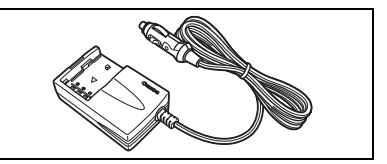

### **Dragonne WS-20**

Utilisez-la pour une protection supplémentaire lors des prises de vue actives.

### **Étui de transport souple SC-2000**

Un sac pour caméscope pratique avec des compartiments matelassés et beaucoup d'espace pour les accessoires.

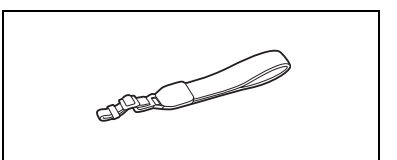

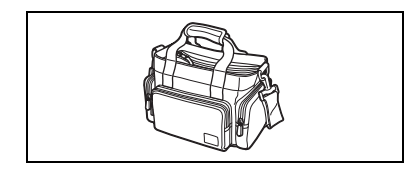

Cette marque identifie un accessoire vidéo Canon garanti d'origine. Quand vous utilisez un équipement vidéo Canon, nous vous recommandons d'utiliser des accessoires de marque Canon ou des produits portant la même marque.

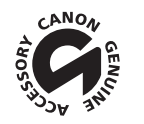

## **MV920/MV901/MV900/MV890**

### **Système**

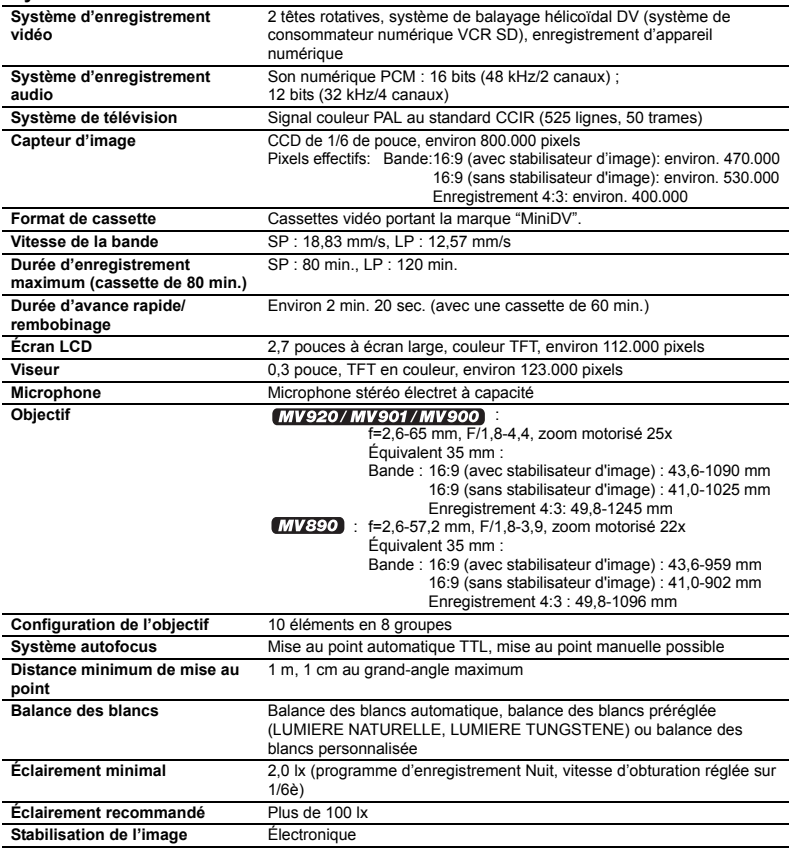

### **Prises Entrée/Sortie**

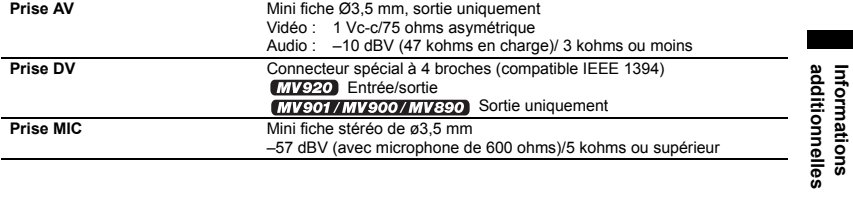

**Informations** 

#### **Alimentation/Autres**

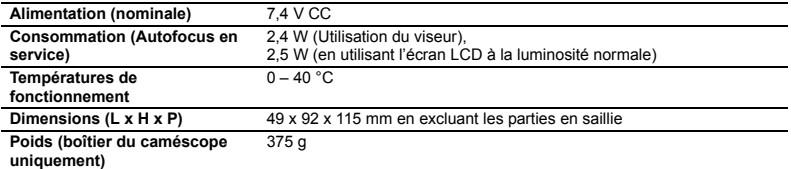

## **Adaptateur secteur compact CA-570**

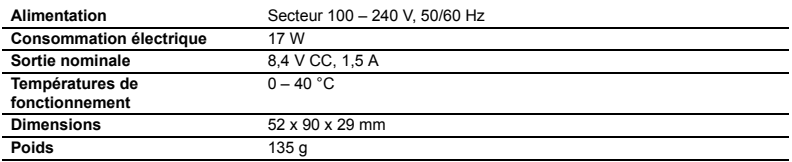

## **Batterie d'alimentation BP-2L5**

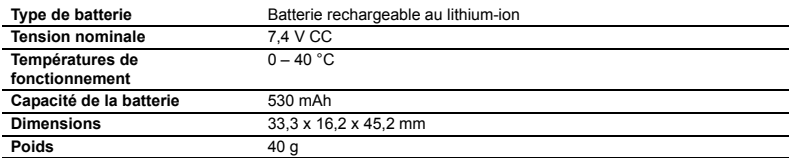

Le poids et les dimensions sont approximatifs. Erreurs et omissions exceptées. Sujet à changement sans notification.

# *Index*

### \* **MV920** uniquement

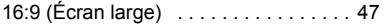

## A

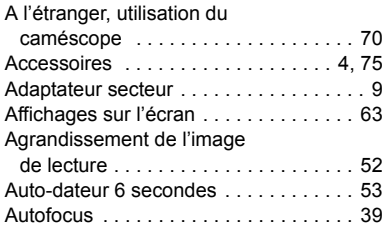

## B

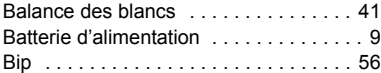

## C

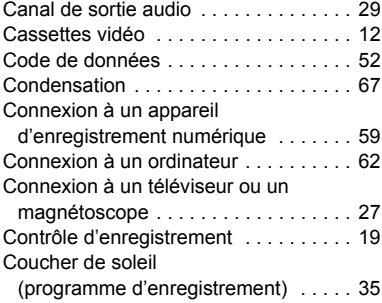

## D

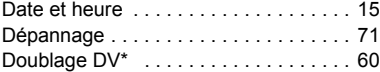

## E

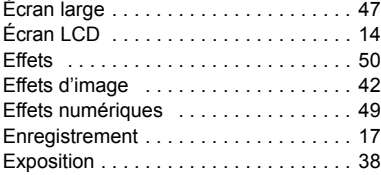

## F

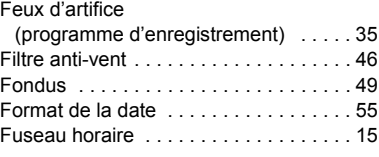

## I

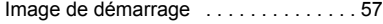

## L

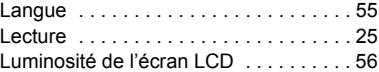

### M

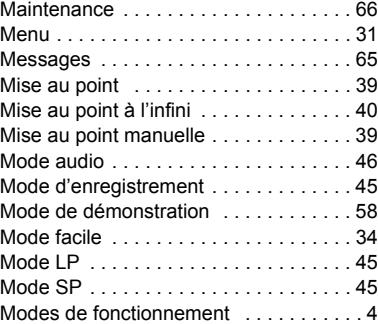

## N

### Neige

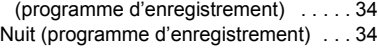

## P

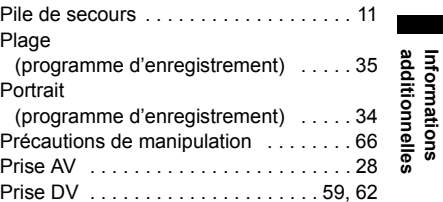

## **F**

**Informations** 

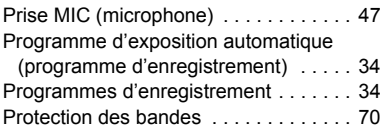

## R

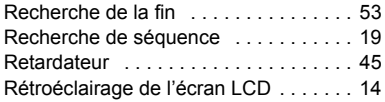

## S

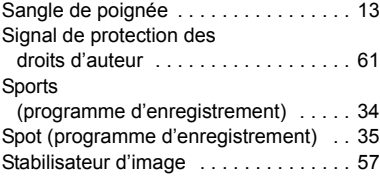

## T

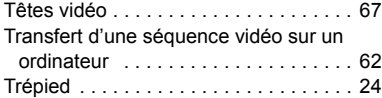

## V

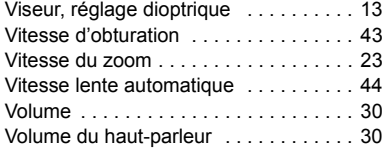

## Z

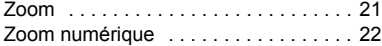

# Canon

#### **Canon Europa N.V.**

P.O. Box 2262 1180 EG Amstelveen The Netherlands www.canon-europa.com

#### **France:**

Canon Communication & Image France S.A. 12, rue de l'Industrie 92414 COURBEVOIE, CEDEX Tél: (01)-41 30 15 15 www.canon.fr

#### **Suisse:**

Canon Schweiz AG Division vente indirecte Industriestrasse 12 8305 Dietlikon Tél: (01)-835 68 00 Fax: (01)-835 68 88 www.canon.ch

#### **Belgique:**

Canon Belgium N.V./S.A. Bessenveldstraat 7 1831 Diegem (Machelen) Tél: (02)-7220411 Fax: (02)-7213274 www.canon.be

#### **Luxembourg:**

Canon Luxembourg SA Rue des joncs, 21 L-1818 Howald Tel: (352) 48 47 961 www.canon.lu

#### **Deutschland:**

Canon Deutschland GmbH Europark Fichtenhain A10 47807 Krefeld, Germany Hotline: 0180-5006022 (0,12 Euro/Min. DTAG) www.canon.de

#### **Schweiz:**

Canon Schweiz AG Geschäftsbereich Wiederverkauf Industriestrasse 12 8305 Dietlikon Telefon: (01)-835 68 00 Fax: (01)-835 68 88 www.canon.ch

#### **Österreich:**

Canon Ges.m.b.H. Zetschegasse 11 1230 Wien Helpdesk: Tel. 810 / 0810 09 (zum Ortstarif) www.canon.at

#### **Italia:**

Canon Italia S.p.A. Consumer Imaging Marketing Via Milano 8 I-20097 San Donato Milanese (MI) Tel: (02)-82481 Fax: (02)-82484600 www.canon.it Supporto Clienti per Prodotti Consumer: Tel. 848 800 519 www.canon.it/supporto

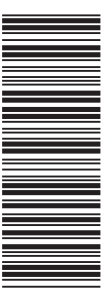

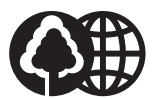

Document réalisé avec du papier recyclé à 100%. Gedruckt zu 100% auf Recyclingpapier. Stampato su carta riutilizzata al 100%.